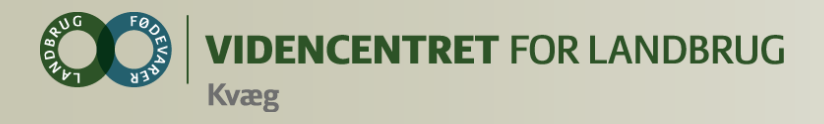

## **Introduktion for rådgivere DMS Dyreregistrering og Smartkoen**

#### **Syddansk Kvæg 20. Januar 2014**

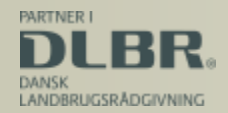

Ministeriet for Fødevarer, Landbrug og Fiskeri

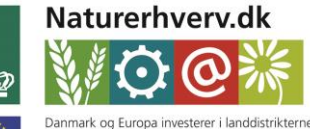

Den Europæiske Landbrugsfond for Udvikling af Landdistrikterne

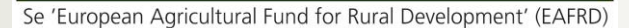

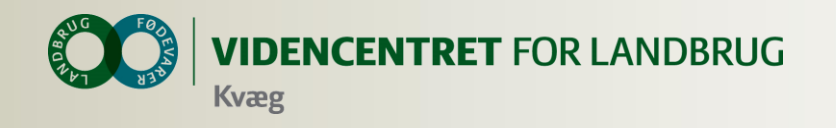

# **Agenda**

- Velkomst
- **O** Dagligt Overblik
	- **O** Registreringsbilleder
	- **O** Arbejdslister
- **SmartKoen** 
	- **O** Observationsdyr
- **O** Hvad er der på vej i Dagligt overblik og SmartKoen
- **O** Analyseredskaber
	- Nøgletalstjek
	- **O** Analyseudskrifter
- Hvad er der på vej i Analyser og Nøgletalstjek
- Landmandens adgang til programmet
- **O** Kort demo af KMP og mulighed for at afprøve modulerne

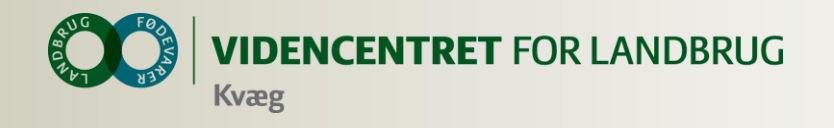

# **Mål for introduktionen:**

- **O** Kan bruge programmet til analyser og opgørelser
- **O** Kan støtte landmændene i brugen af programmet til registrering og opsætninger af arbejdslister

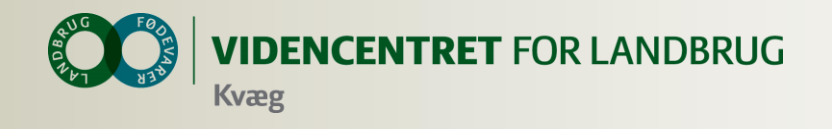

#### **Kort præsentation**

- **O** Navn og ansættelsessted
- **O** Har du anvendt det nye Dyreregistrering
	- **O** Hvilke moduler har du anvendt

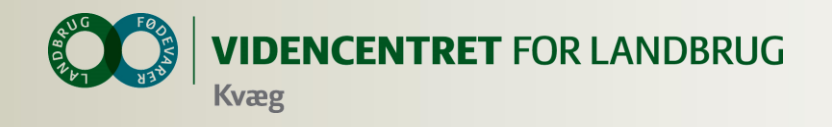

# **Dagligt overblik**

- **O** Registreringer
- **O** Faste opgaver
	- **O** Ugeplan
	- **O** Arbejdslister

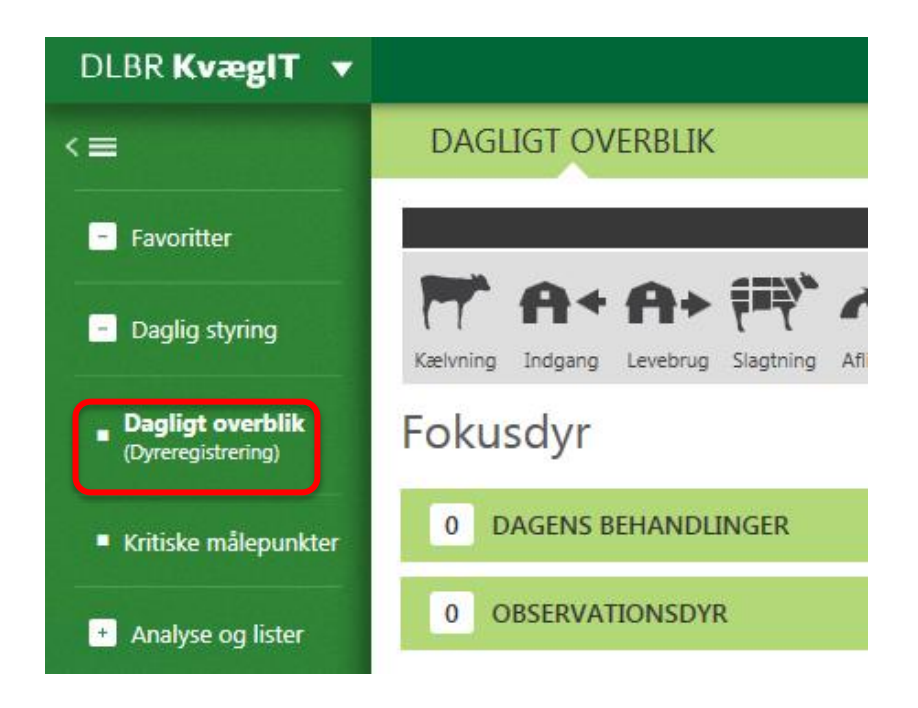

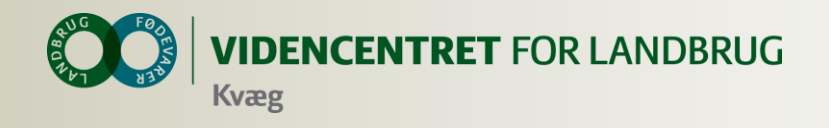

#### **Intention med registreringsbillederne**

- **O** At lette registreringsbyrden mest muligt
- **O** Tryghed og brugervenlighed

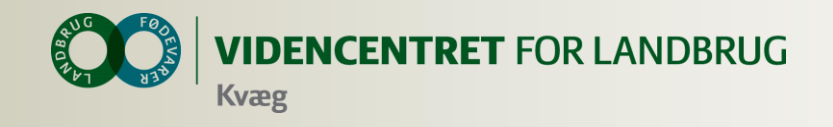

# **Registrering**

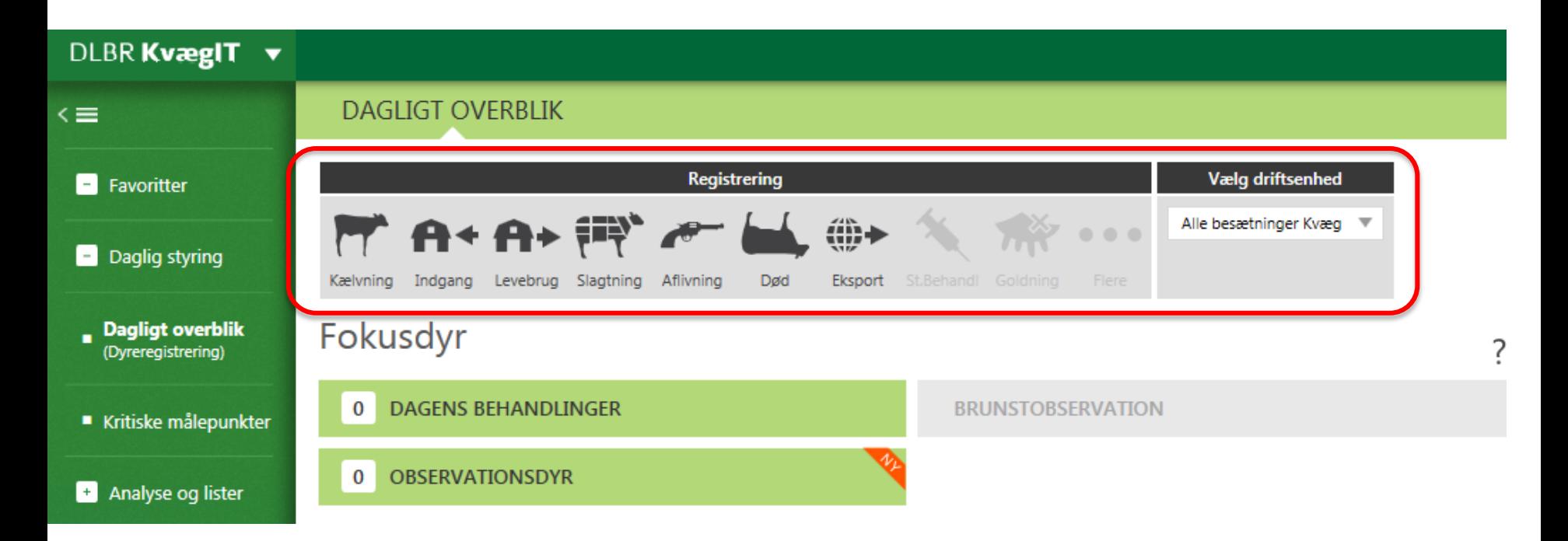

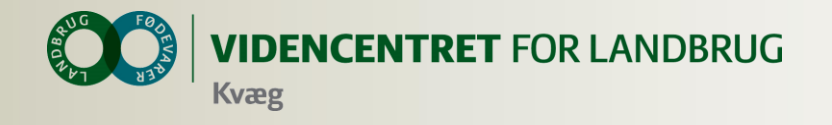

#### **Registrering af en kælvning**

21709-04924

21709

05-01-2014 間

5508

DAGLIGT OVERBLIK > REGISTRER KÆLVNING

Ko-kort

**Besnr.21709** 

Annuller & luk

Gem & luk

Gem & ny

**REGISTRER KÆLVNING** 1. Vælg dyr 2. Registrer kælvning DYR NR. DAGE TIL KÆLVNING Mor dyrnr. Dato 0 21709-04924 -2 Kalv dyrnr. 21709-05195 4 21709-05028 - 8 Tilstand

1 - Levende kalv ▼  $\mathbf{1}$  $\overline{2}$ 8 Køn Tyr Kvie Ukendt køn  $\overline{2}$ 3  $\mathbf{1}$ 4 Størrelse Lille Knap middel Godt middel Stor

 $V = 11.1$  marts 2017

21709-04909 10

21709-05183 10

21709-05031 12

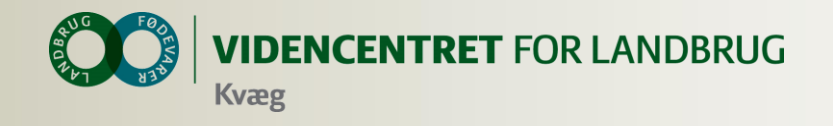

# **Registrer afgang levebug**

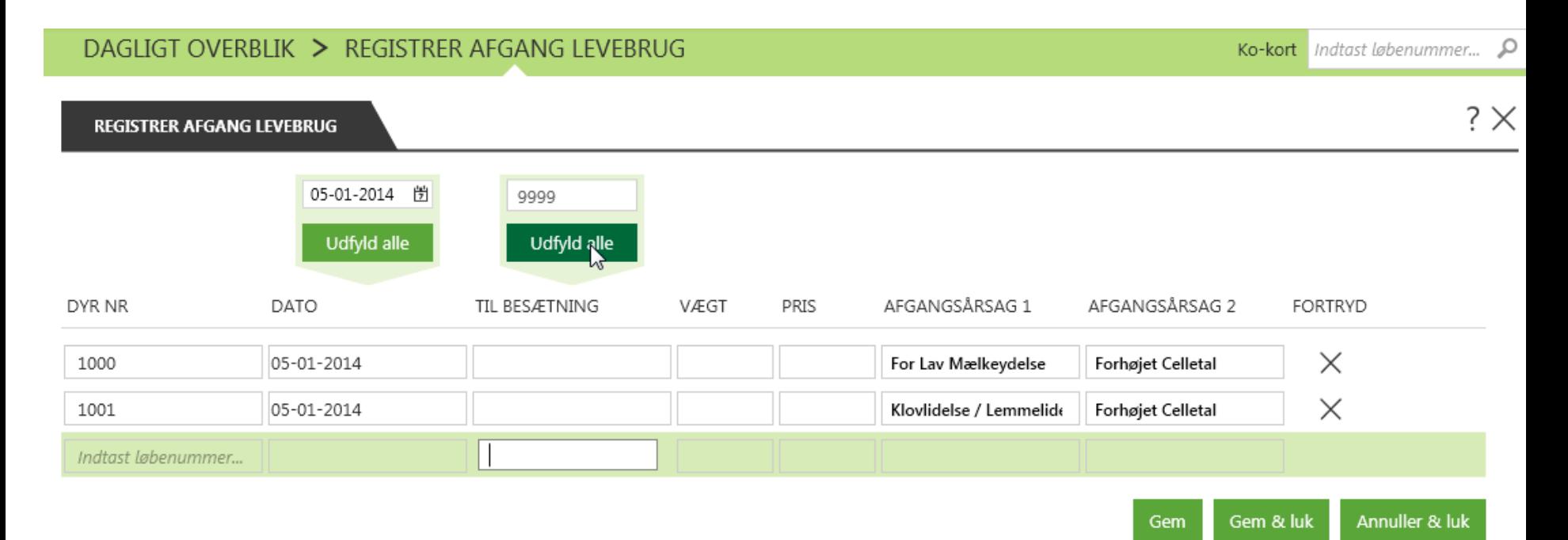

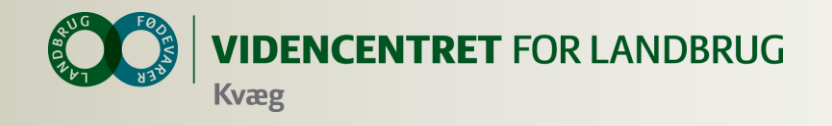

#### **Bedriftsbegrebet**

Bedrift: I/S Kvægproduktion (CVR-niveau)

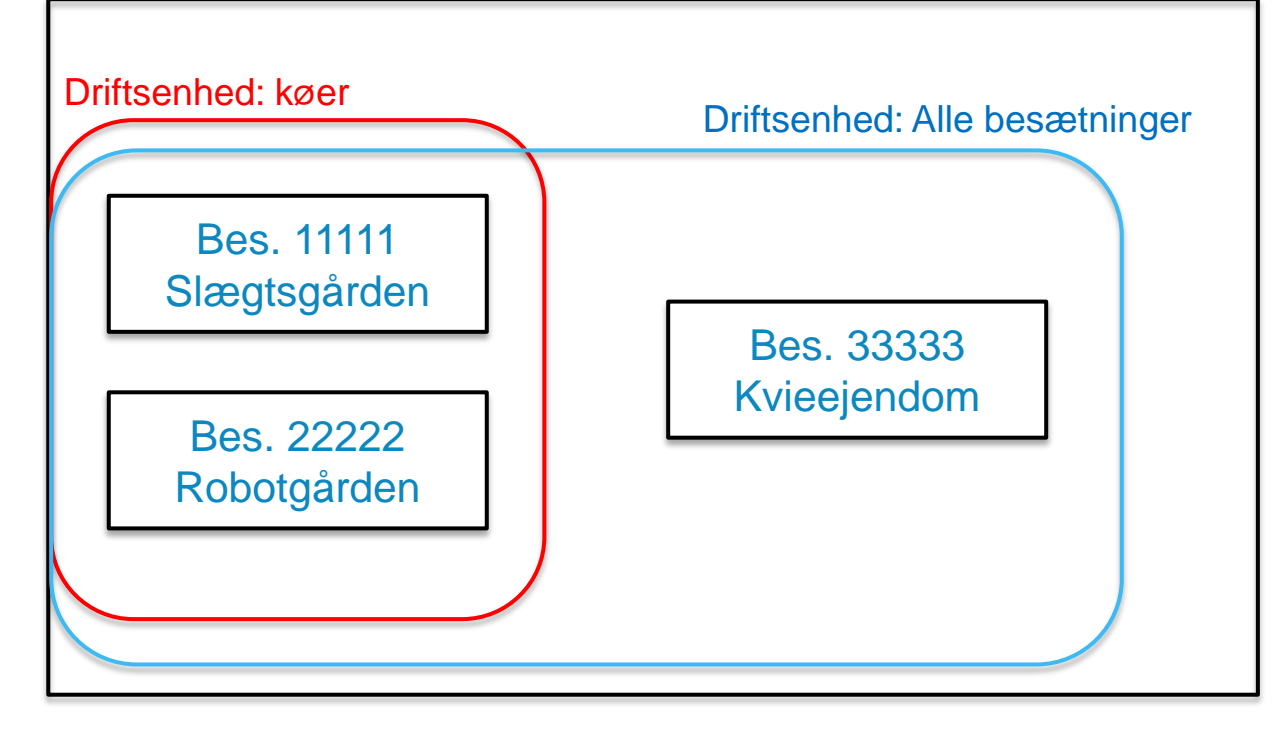

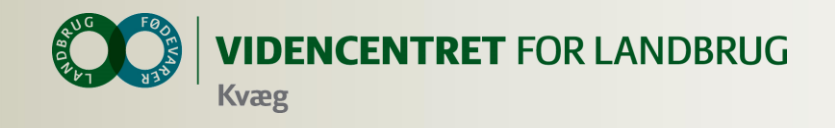

#### **Faste opgaver**

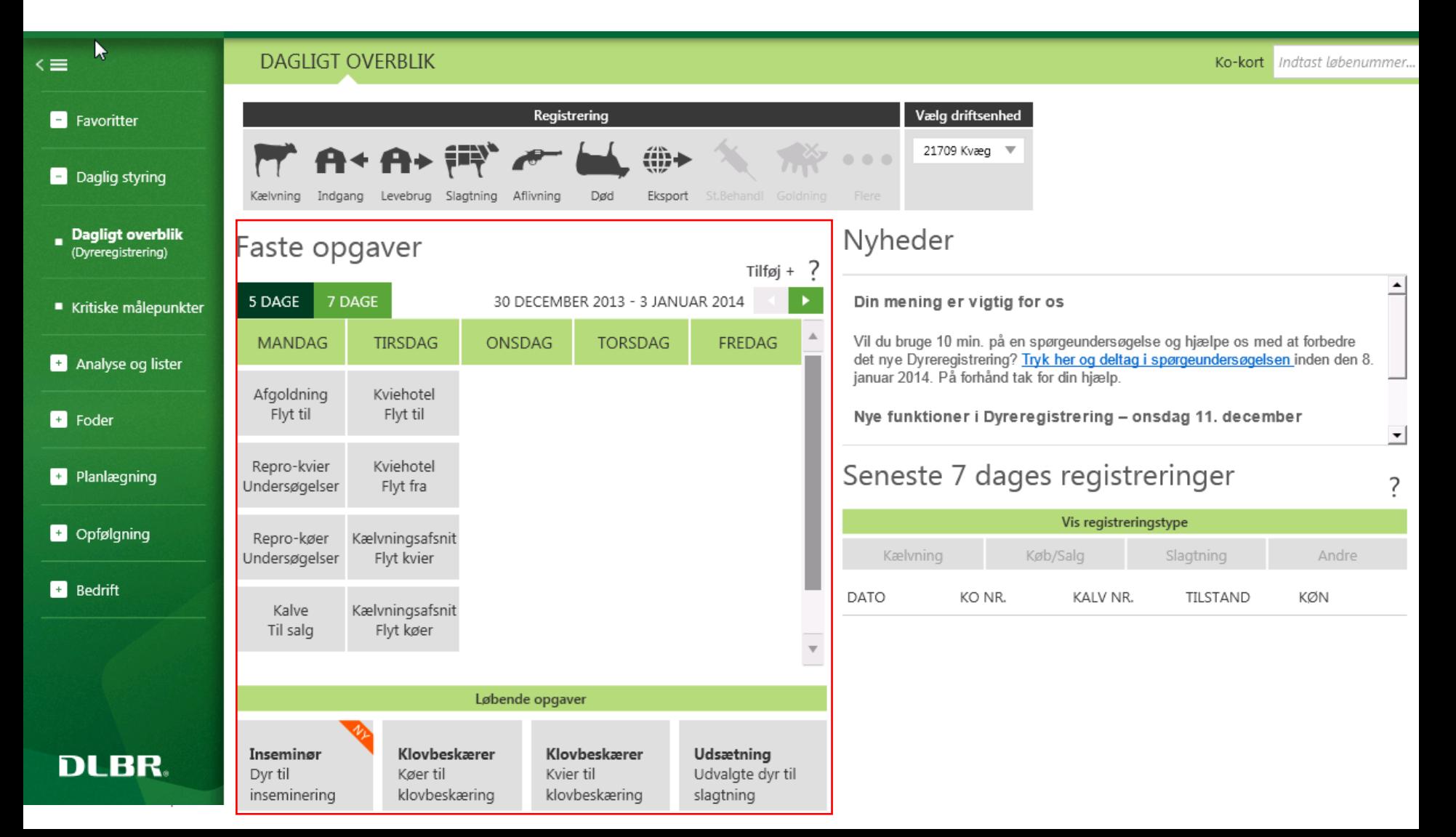

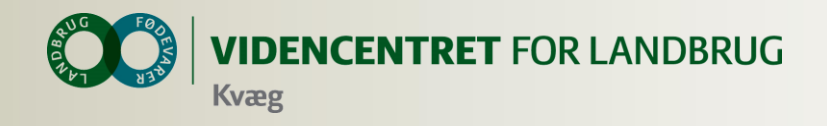

# **Intention med faste opgaver på arbejdslister**

- Målrette den information, som skal bruges til at udføre de rutinemæssige handlinger i stalden
	- Hvilke dyr skal flyttes/gøres noget ved
	- **O** Oplysninger om de enkelte dyr

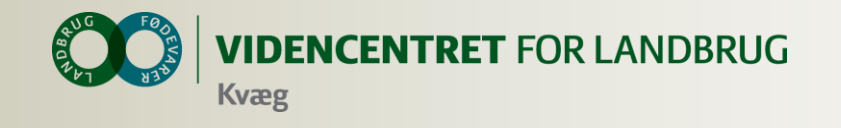

#### Faste opgaver

Tilføj +

Udvalgte dyr til slagtning

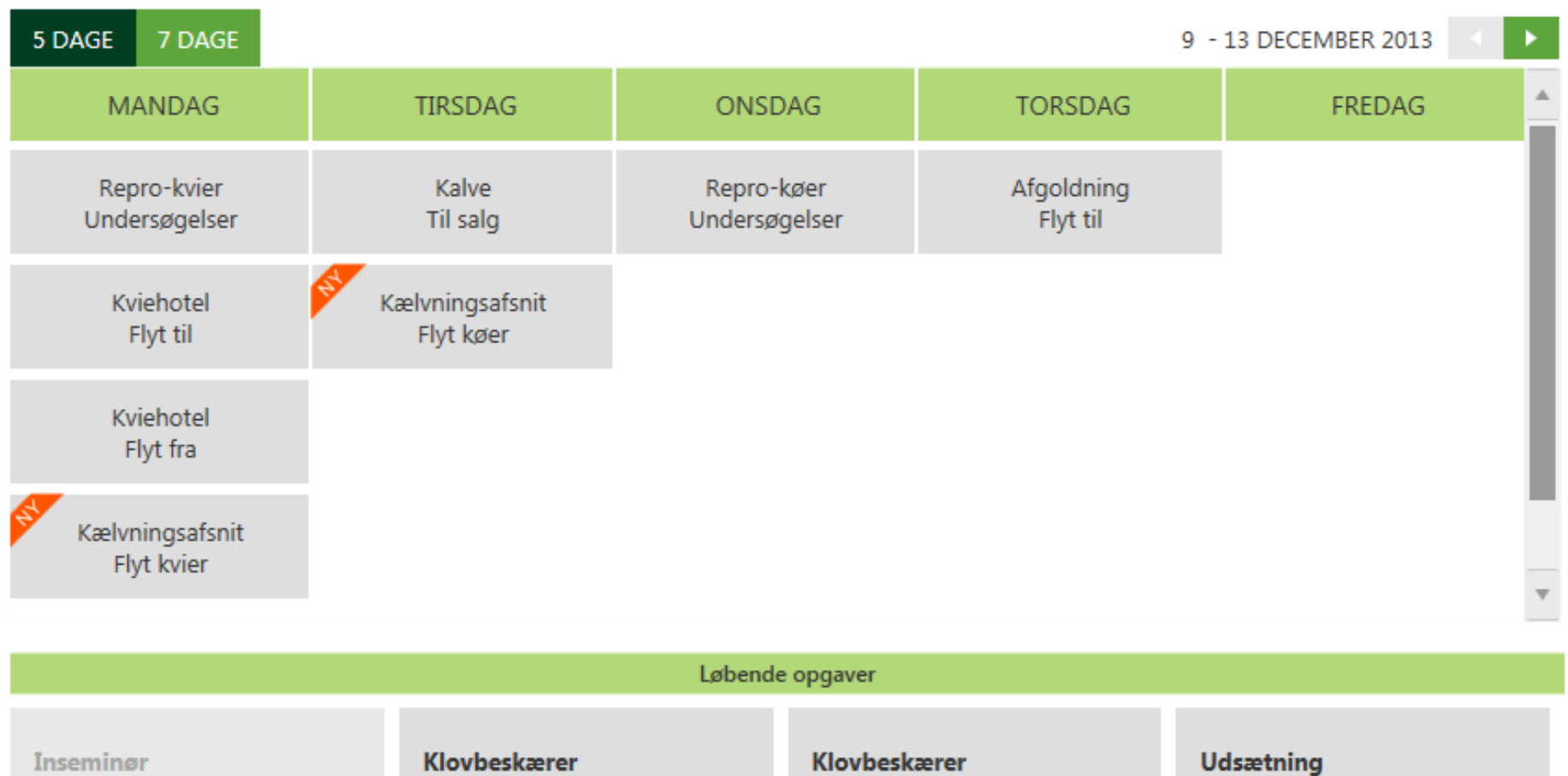

Kvier til klovbeskæring

Køer til klovbeskæring

Dyr til inseminering

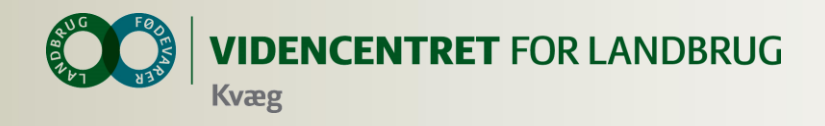

### **Opmærksomhedspunkter vedr. arbejdslisterne**

- Listen beregnes på den ugedag, den er placeret på i "kalenderen"
- Du kan vise næste uges lister, når der er under 6 dage til
- **O** Du kan sortere på kolonneoverskrifter
- Klik på et dyr for at åbne kokortet
- **O** Hvis du har flere besætninger, skal du ofte have "besætning" med i dine kriterier

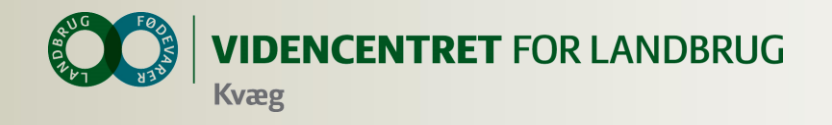

**Kalve til salg**

#### DAGLIGT OVERBLIK > KALVE TIL SALG

#### Overfør til Levebrug Tilbage til **Udskrift** 高 目 |上  $\mathbf x$ A ┑ Udskriv Vis Excel PDF Levebrug Standard **VIS KALVE TIL SALG VÆLG KRITERIER OG KOLONNER**

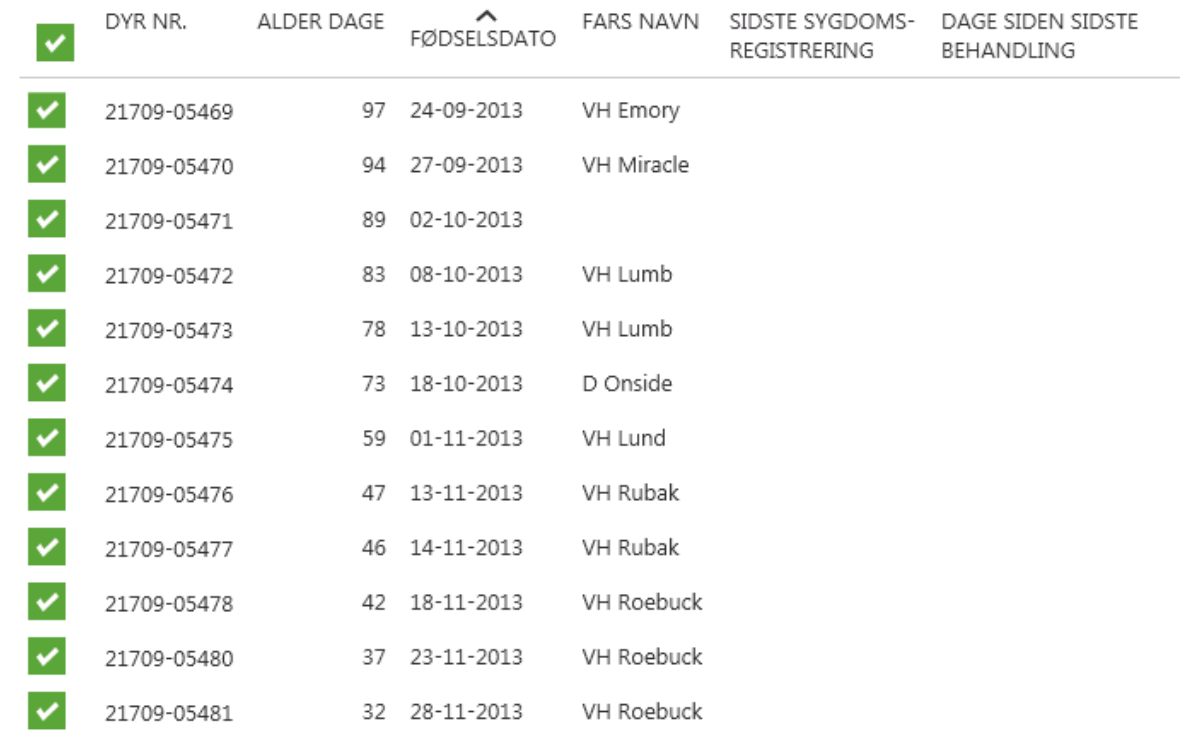

Antal dyr: 63 - Antal valgte dyr: 63 - Liste dato: 30-12-2013 - Listen trukket: 05-01-2014 10:54:15 - Driftenhed: '217

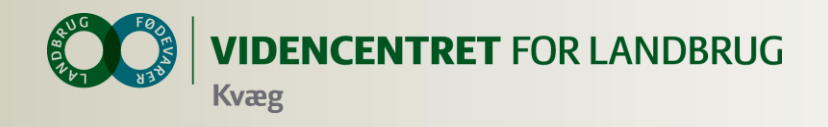

#### **Intention med udsætterlisten**

- **O** At samle den information, der skal bruges i forbindelse med valg af udsætterkøer
- Markere hvilke køer, som skal med næste gang, der sendes køer til slagt
- Sætte afgangsårsag på i forbindelse med udvælgelsen
- At gøre det nemt at lave en udskrift til vognmanden

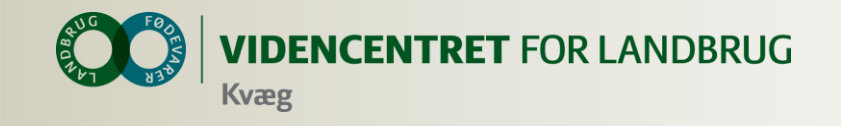

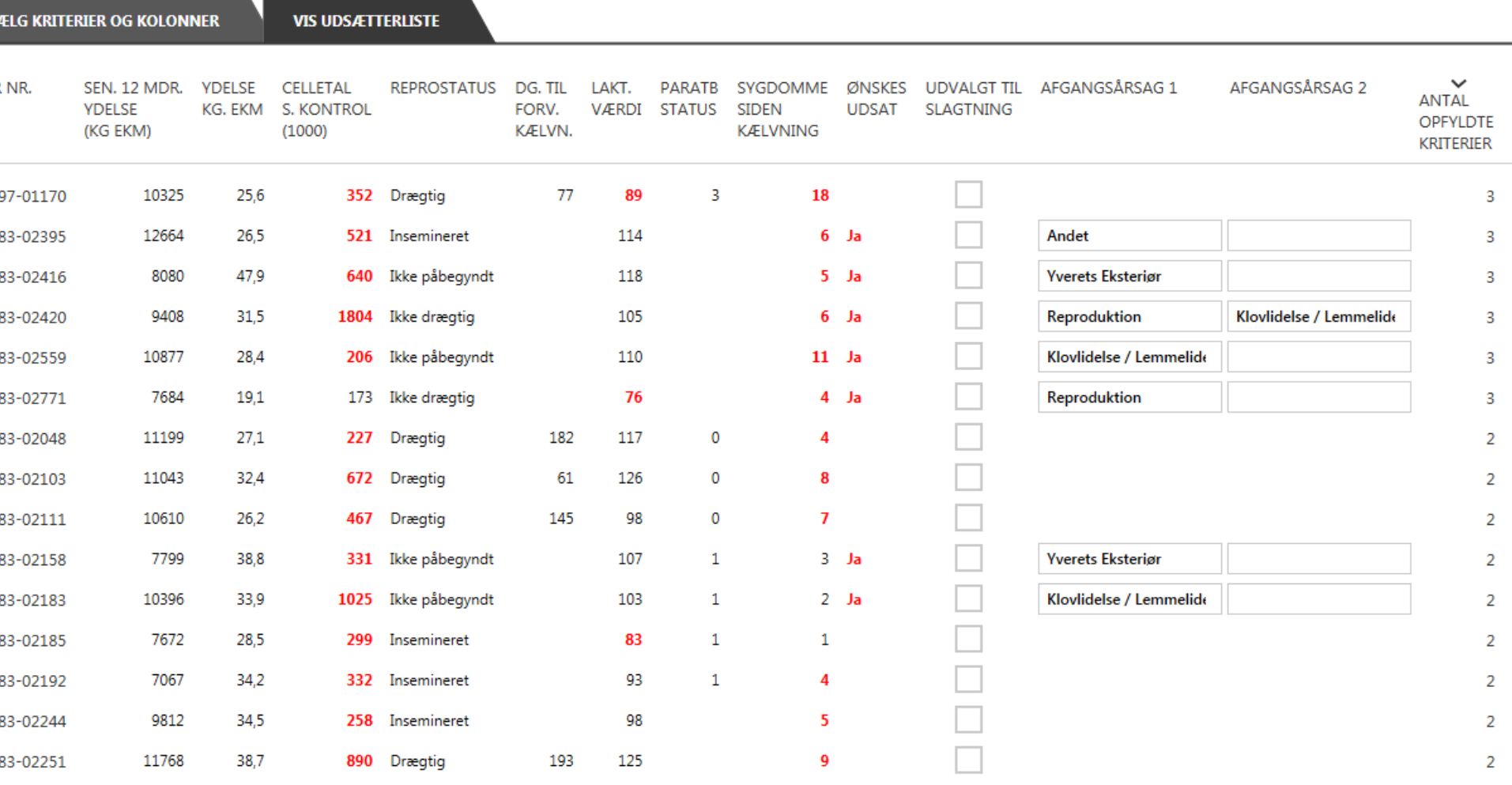

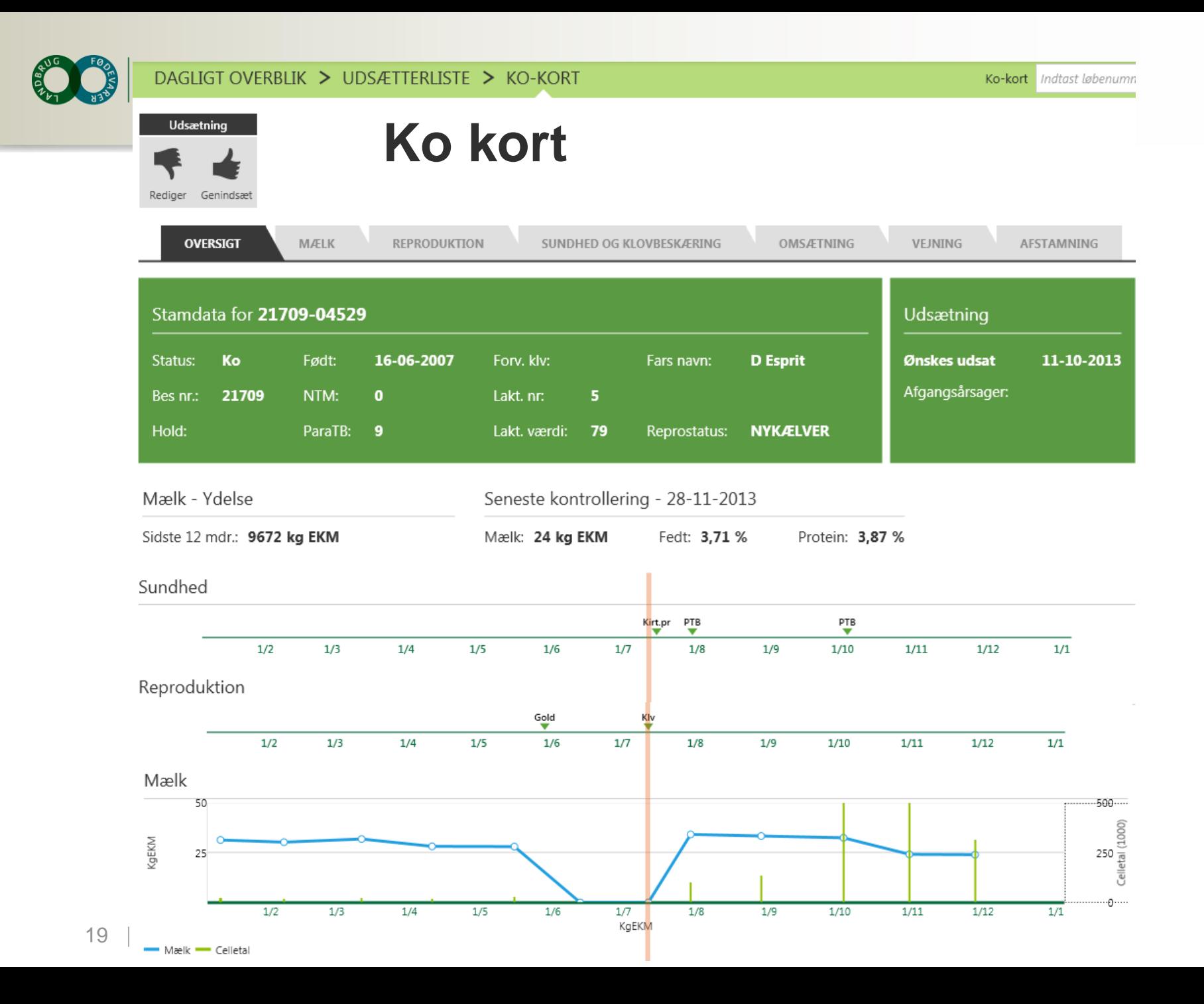

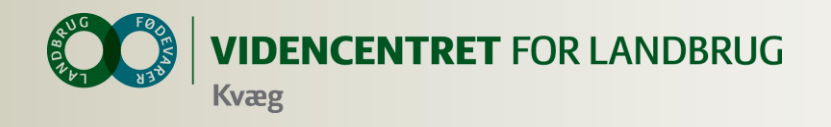

# **Faciliteter klar til brug (fra den 15. jan.)**

- **O** Opret behandlinger
- **O** OSR-arbejdsliste
- **O** Interaktiv fejlliste
- **O** Registrering af goldning

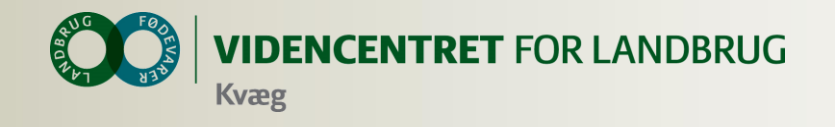

#### **Opret behandlinger**

#### DAGLIGT OVERBLIK > START BEHANDLING

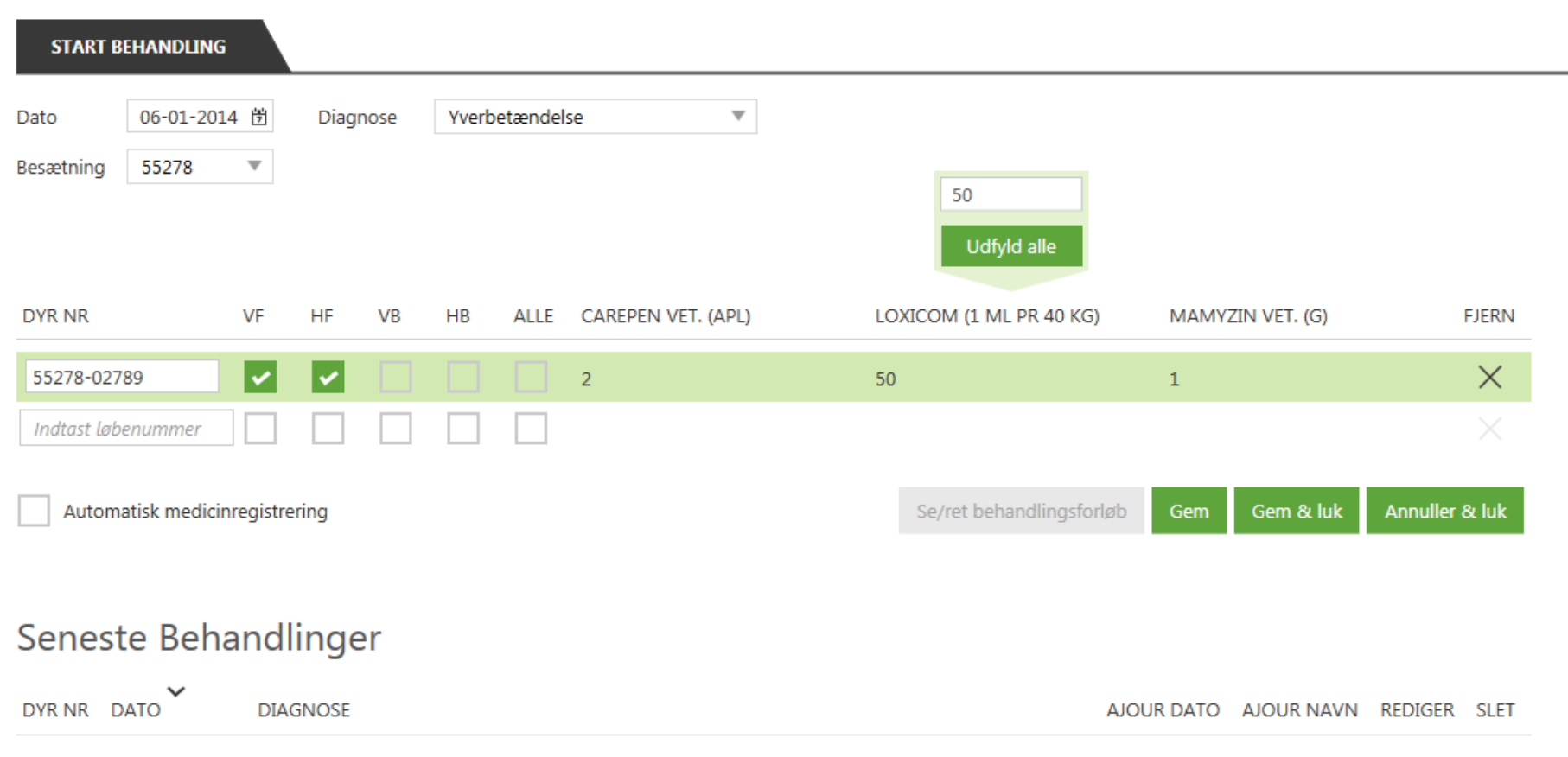

21 | 17. marts 2014

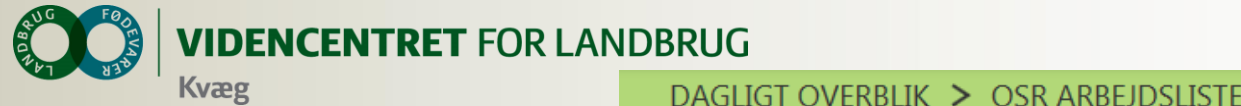

# **OSR arbejdsliste**

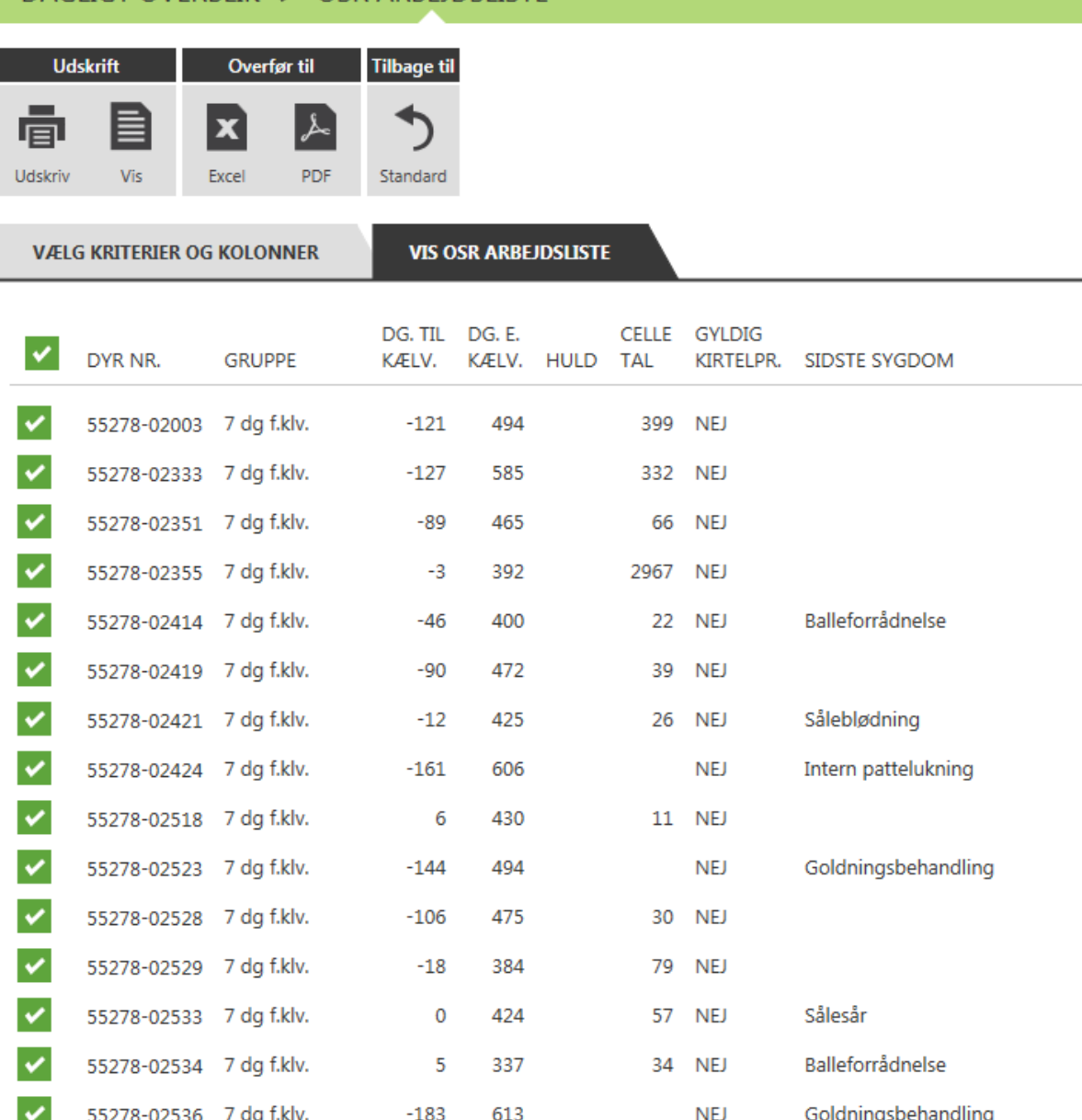

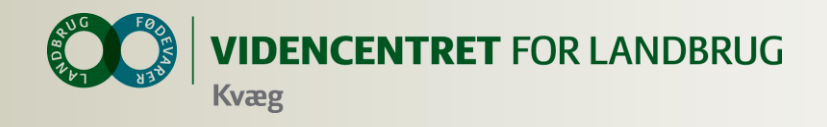

# **Det som bliver udviklet i 2014**

- **O** Registreringsbilleder til Inseminering, vejning, udstationering, løbestart mv.
- Søg og ret registreringer ældre end 30 dage
- Oversigt over seneste registreringer på forsiden
- Erstatning for Egenudskrift (forv. kælv., Laktationsnøgletal etc.)
- Medicinafstemning
- **O** Holdflytning
- Optimering af design så det passer til mindre skærme

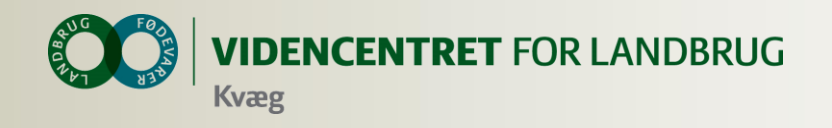

# **Intention med smartkoen**

- At få registreringer fra hånden med det samme
- Søge relevante oplysninger om den enkelte ko, når der er behov for det.
- Afløse noter og dobbeltregistreringer
- At den skal være installeret hos alle medarbejdere

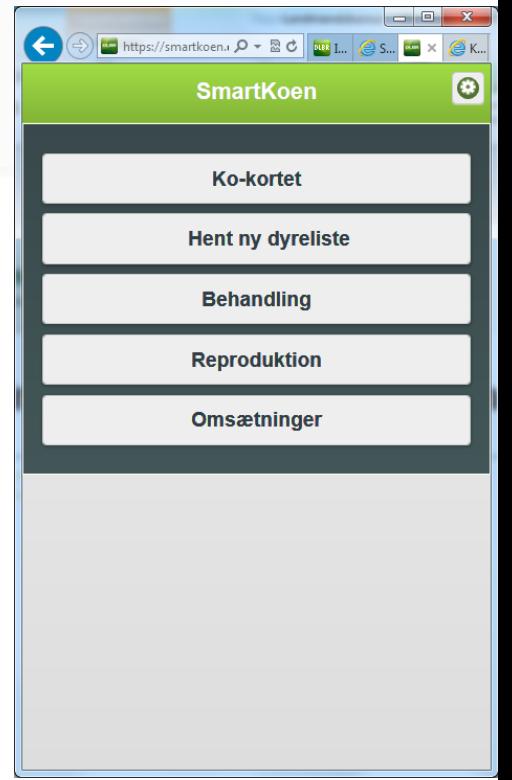

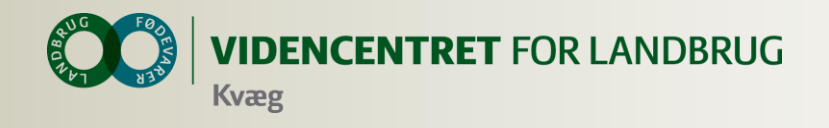

### **Introduktion til Smartkoen**

- WEB program
	- **O** Kan afvikles på alle enheder, som kan vise en browser
	- Smartphones, tablets og alm. computere
	- **O** Kræver internet forbindelse
- **O** Hent dyredata en gang om dagen
	- Bruges til kokort og udfyldelse af resten af ckrnummeret, så kun løbenummeret skal tastes.

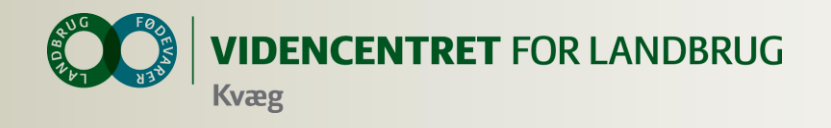

# **Faciliteter klar til brug**

- **O** Ko-kortet
- **O** De mest alm. Registreringsbilleder
	- Indgang, Afgang, Slagting, Død/Aflivet
	- Kælvninger, Inseminering, Goldning
- **O** Start behandling
- **O** Registrer genbehandlinger
- **O** Observationsdyr
- **O** Udsættermarkering

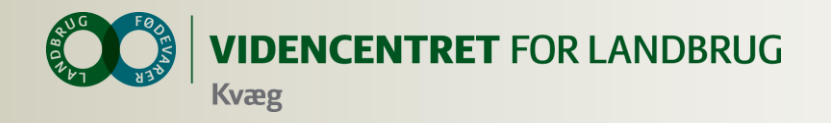

## **Ko-Kortet**

#### **Oversigt** Dyrnr. 55278-02340 **Besætning** 55278 **F**<sub>xdselsdato</sub> 17-03-2007 **Status** Ko Kg EKM sidste 12 13253 mdr. **Kg EKM seneste** 43.9 ydelseskontrol Celletal (i tusinde) 53 Laktationsværdi 120 NTM-værdi  $\overline{\mathbf{4}}$  $\bullet$ **ParaTB Drægtighedsstatus Drægtig Forventet** 21-06-2014 kælvning **Udsættermarkering**  $\bullet$

208

 $\overline{5}$ 

#### Sygdomshændelser Dato **Hændelse** 21-11-2013 Klovbeskæring Hul væg, løs hvid 21-11-2013

#### linje Klovbeskæring 21-08-2013

#### Reproduktionshændelser

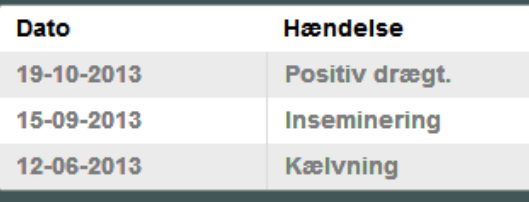

27 | 17. marts 2014

Dage fra kælvning

Kælvenummer

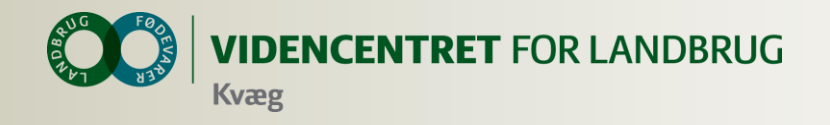

### **Inseminering**

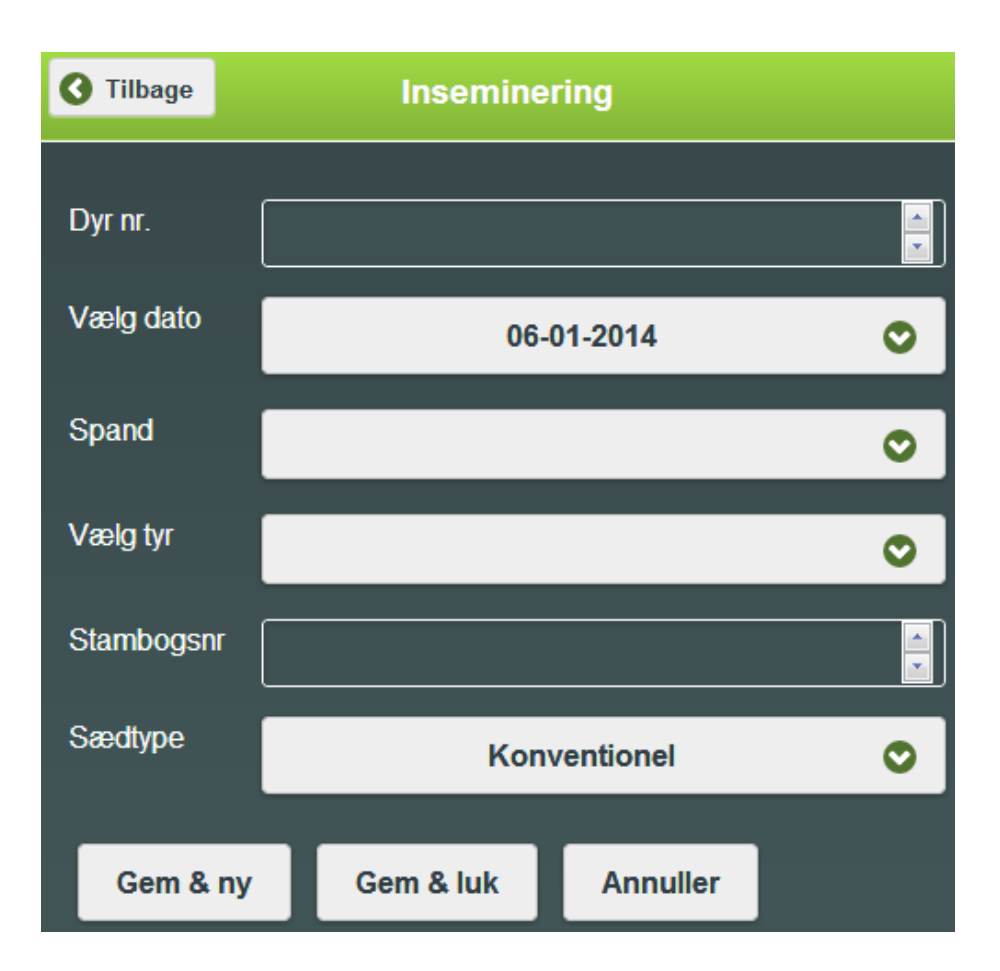

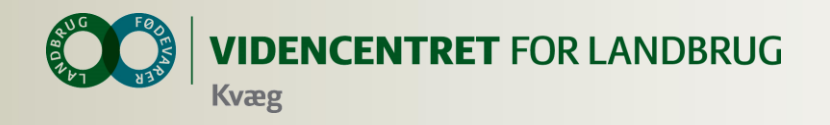

# **Indgang**

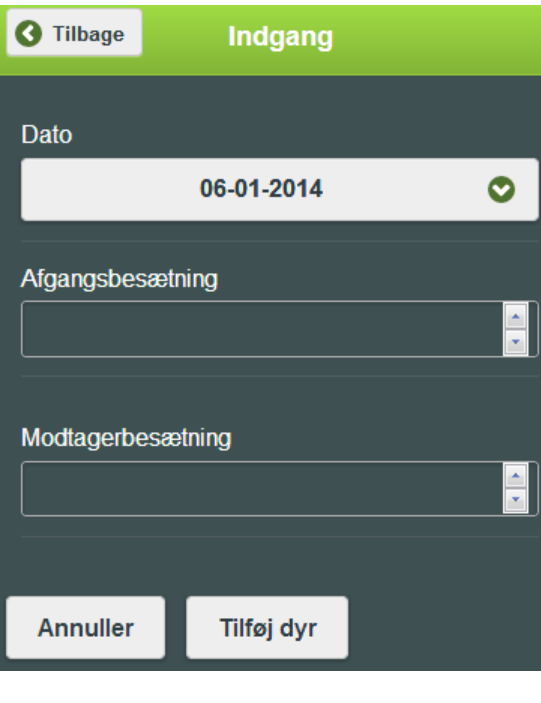

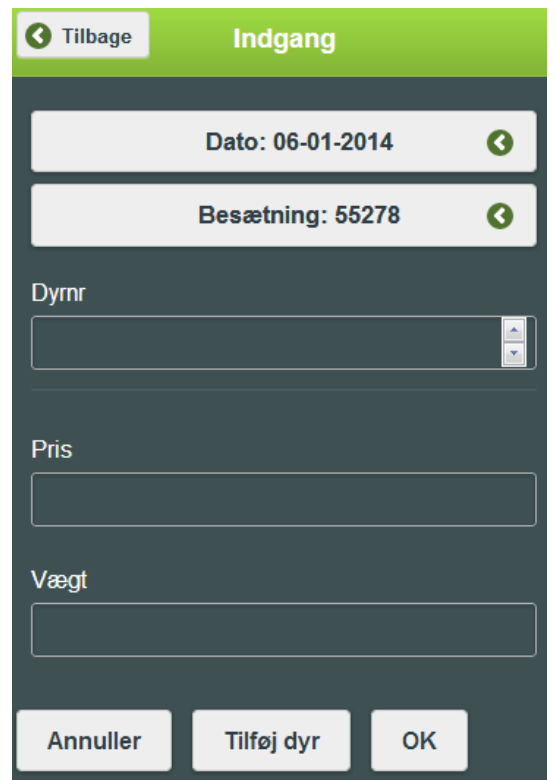

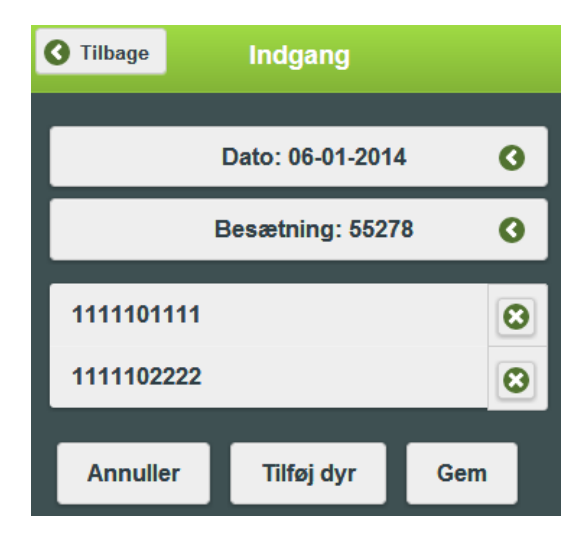

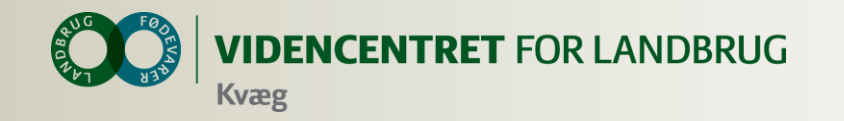

# **Kælvning**

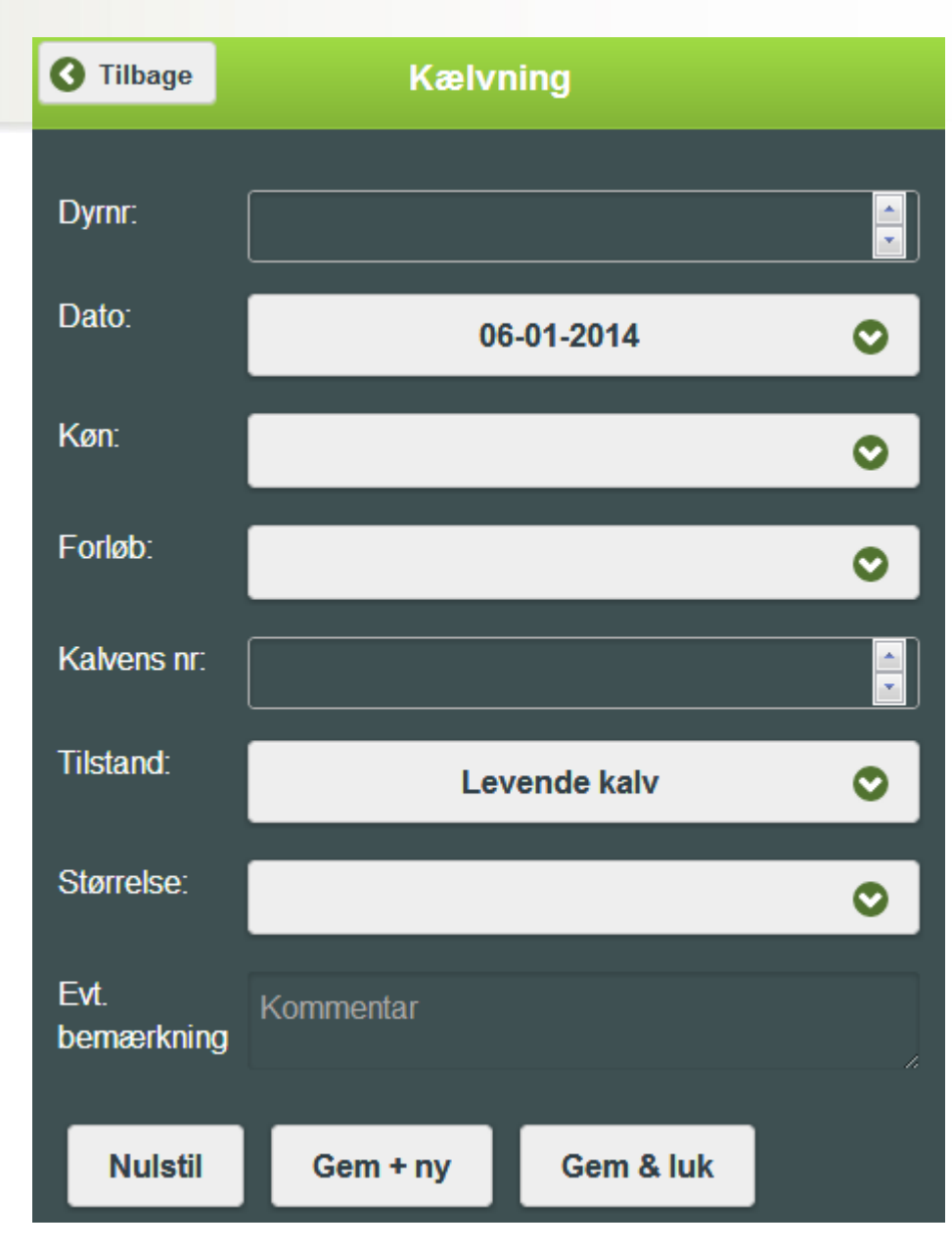

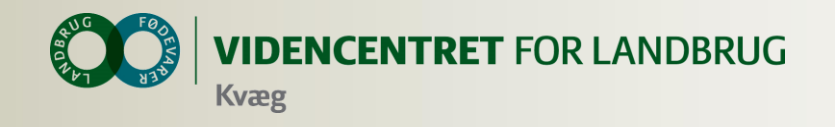

#### **Start behandling**

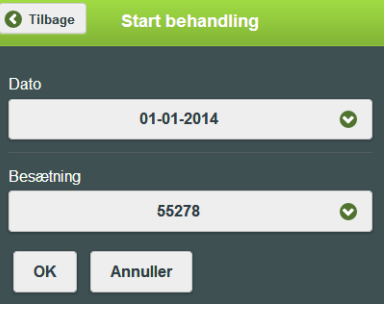

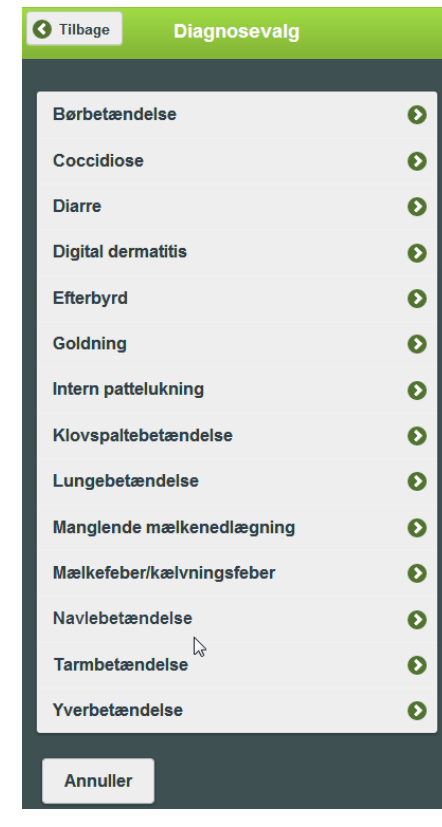

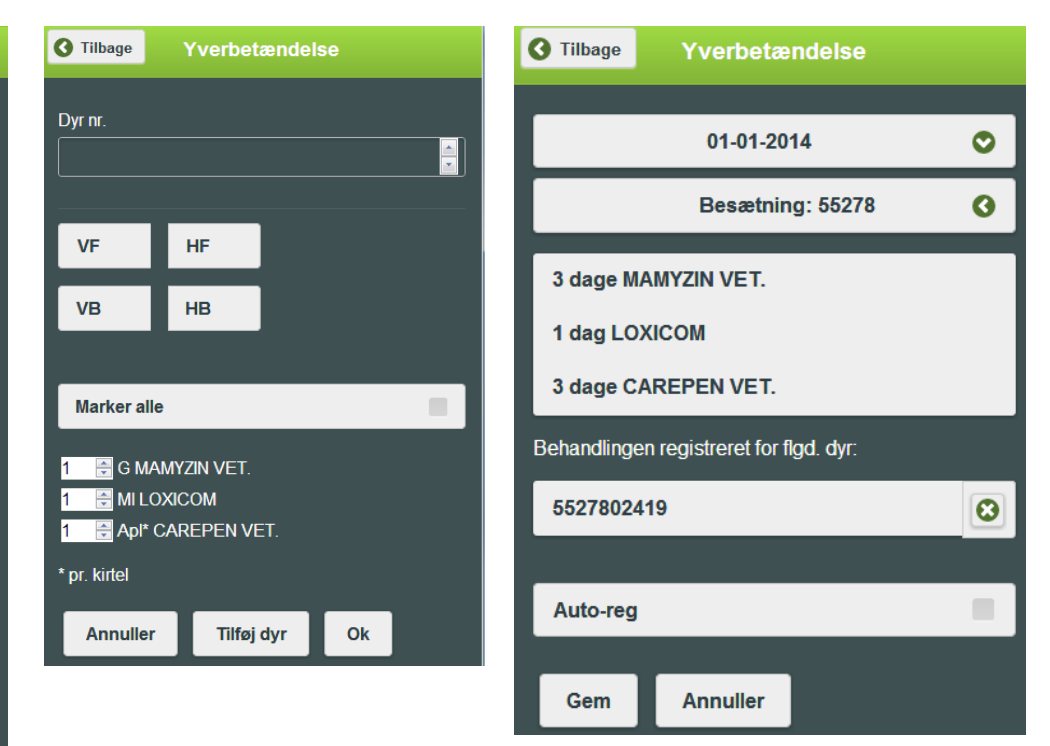

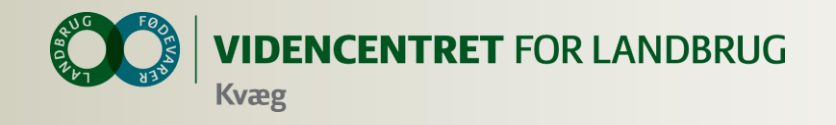

#### **Dagens behandlinger**

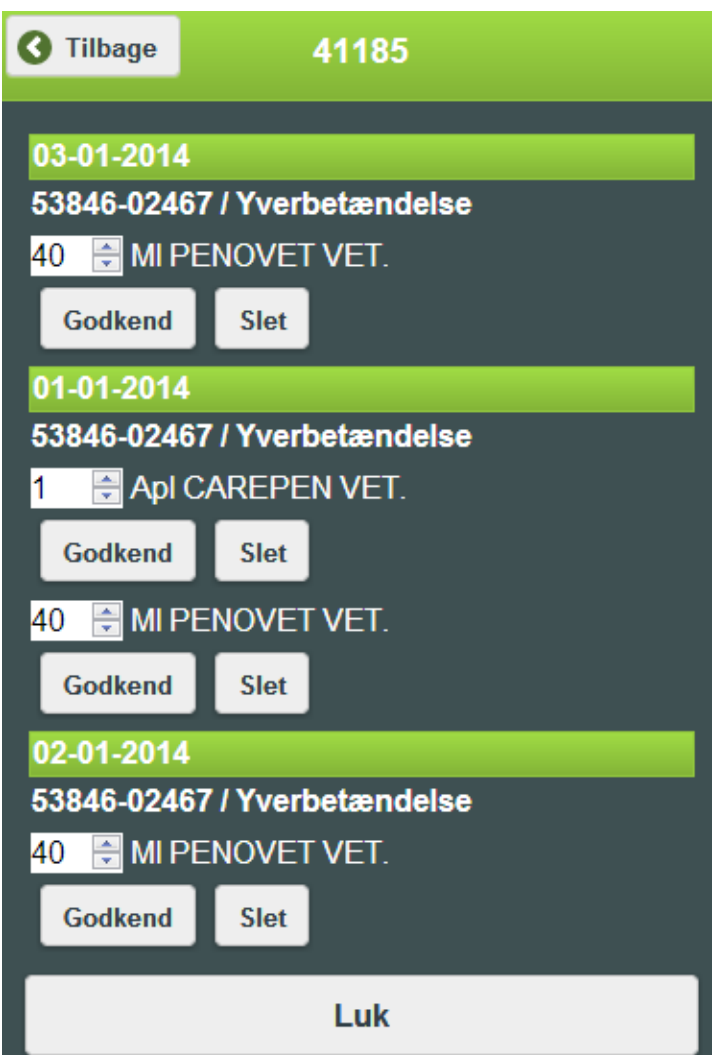

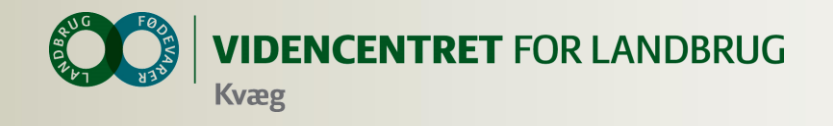

### **Observationsdyr**

#### **O** Indberettes kun på SmartKoen

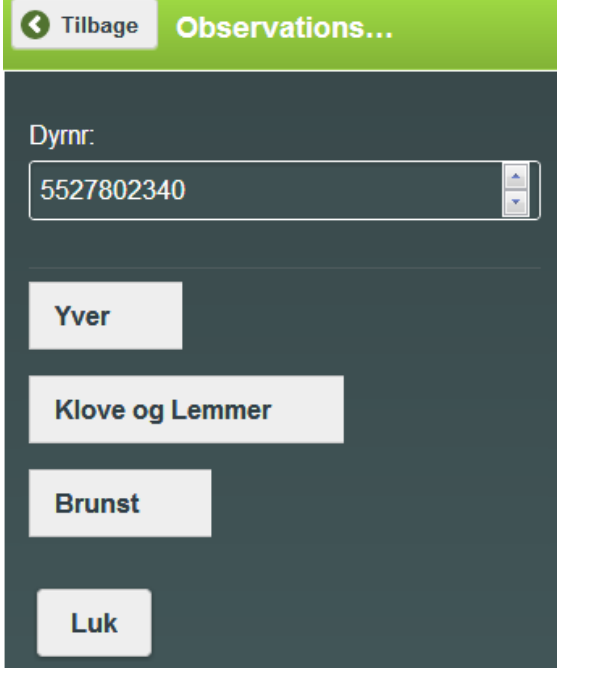

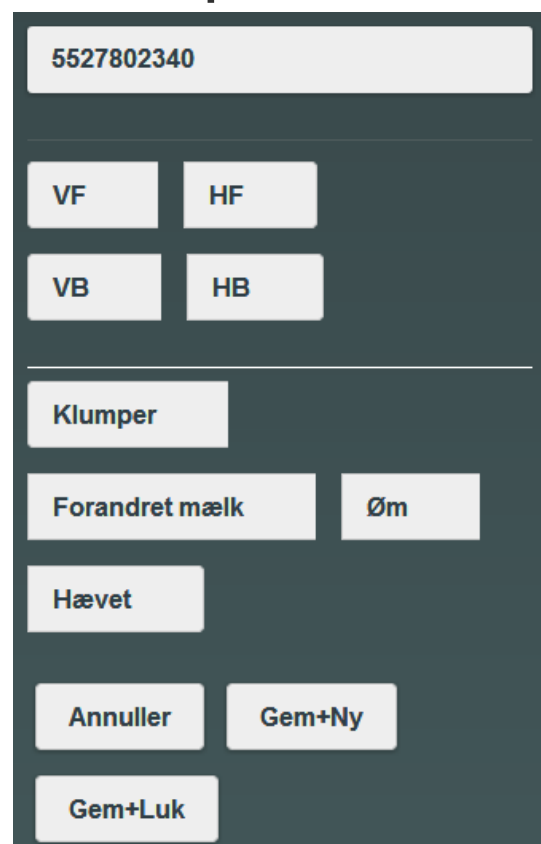

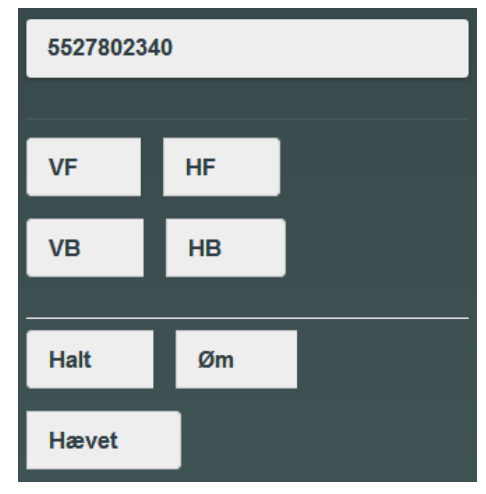

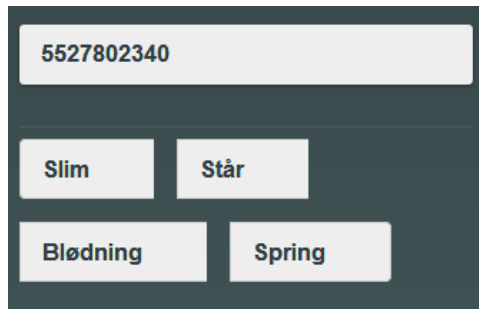

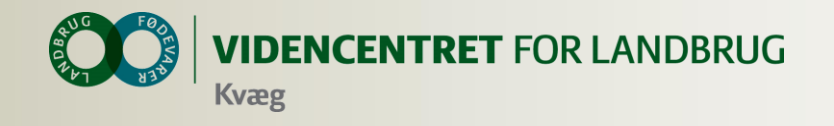

# **På vej til 15. januar**

#### **O** Vejlederlogin

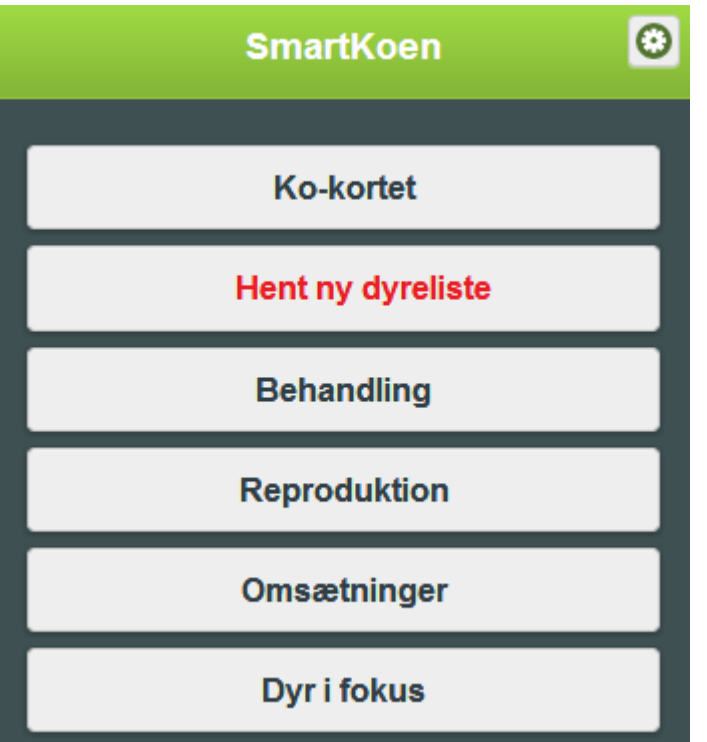

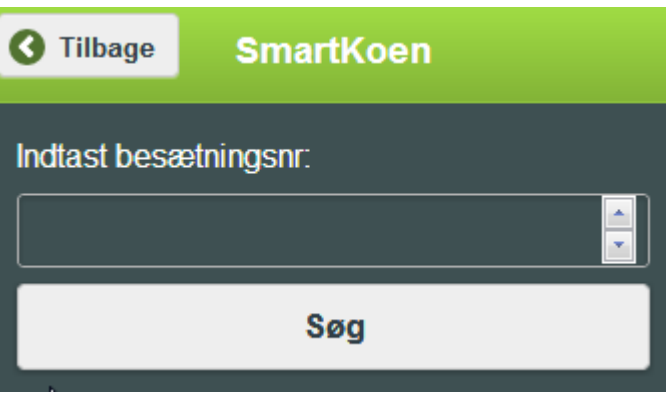

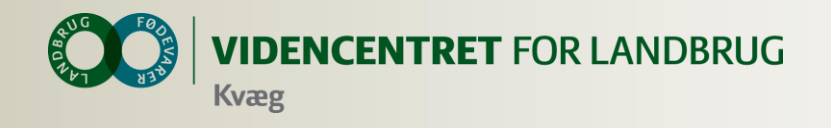

# **"Installation" af Smartkoen**

- **O** Tryk [www.smartkoen.dk](http://www.smartkoen.dk/) i din browser
- Login med samme brugernavn og adgangskode som til Landmand.dk
- O Opret et bogmærke og en genvej

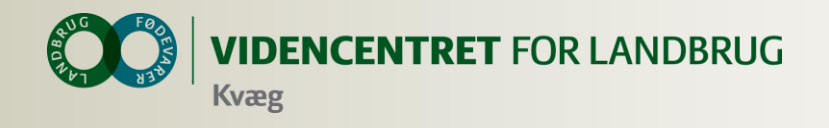

# **Introduktion til Fokus dyr**

- **O** Dagens Behandling
	- Godkende behandlinger
	- Vise dagens behandlinger
	- Kan printe en liste ud, med dyre som behandles på dagen
- **O** Observationsdyr
	- Kommer fra SmartKoen (Dyr i fokus)
	- Flytte dyr til relevant liste

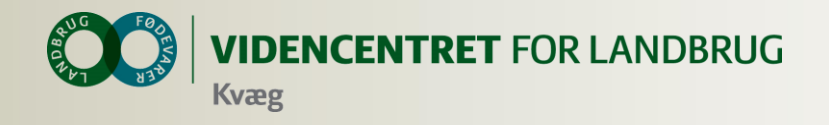

### **Fokusdyr**

**DAGLIGT OVERBLIK** Registrering **Vælg driftsenhed**  $\overline{H}$   $\overline{H}$   $\overline{H}$   $\overline{H}$   $\overline{H}$   $\overline{H}$  $\oplus \hspace{-4pt} \bullet$ 55278 og 904188  $\overline{\mathbf{v}}$  $0$  =  $0$ Kælvning Indgang Levebrug Slagtning Aflivning Død Eksport Fokusdyr 2  $\overline{7}$ **DAGENS BEHANDLINGER BRUNSTOBSERVATION**  $\overline{2}$ **OBSERVATIONSDYR** 

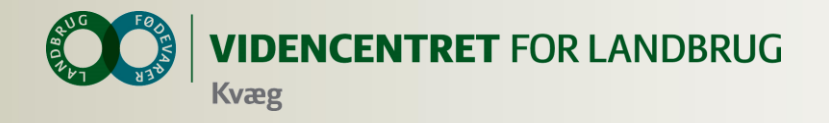

#### **Dagens Behandlinger**

**DAGLIGT OVERRLIK > DAGENS REHANDLINGER** 

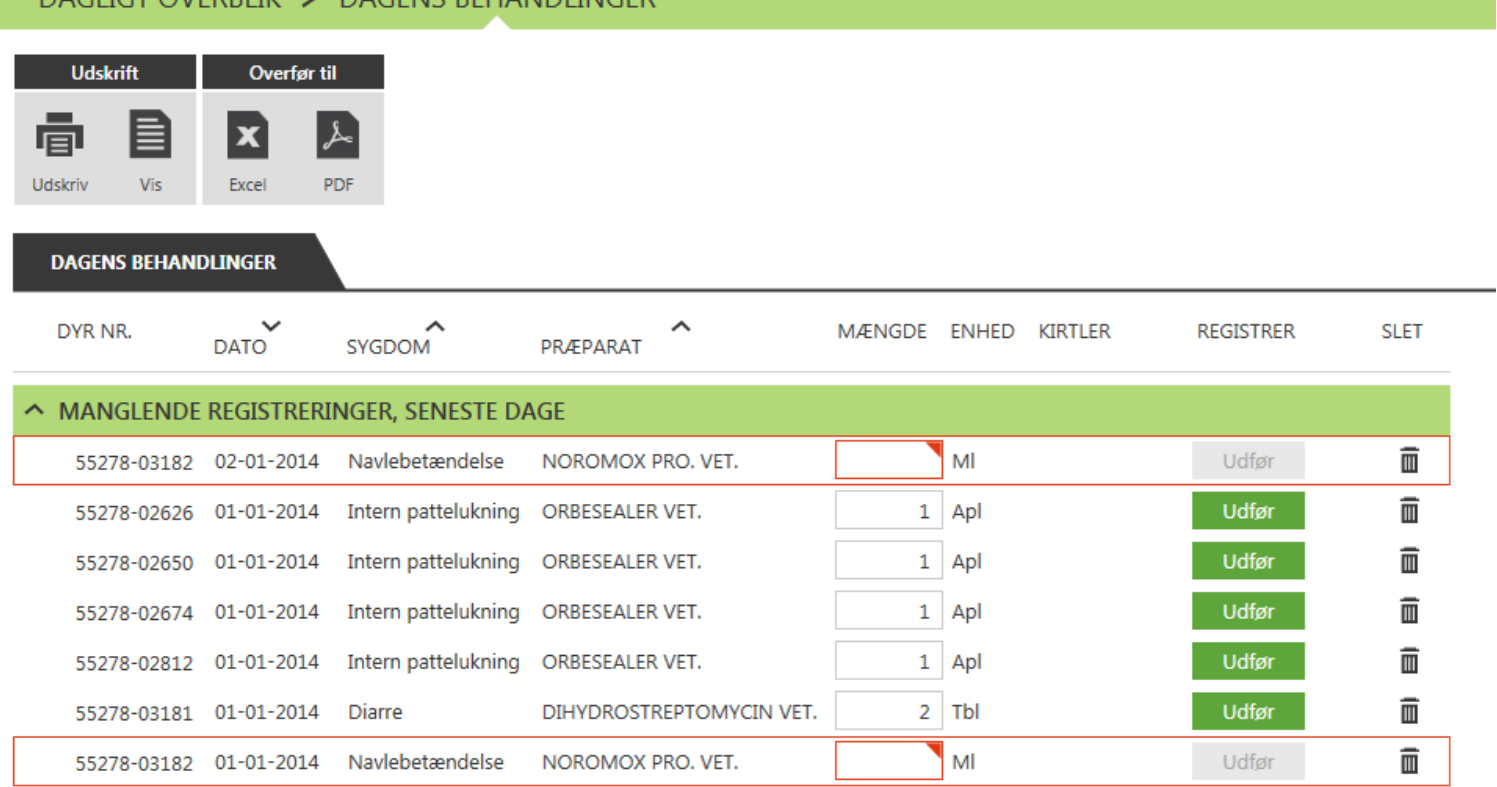

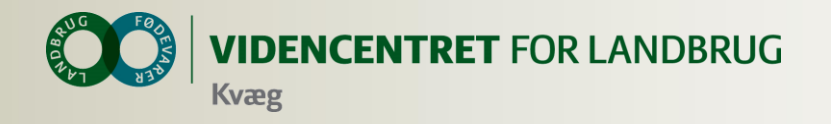

#### **Observationsdyr**

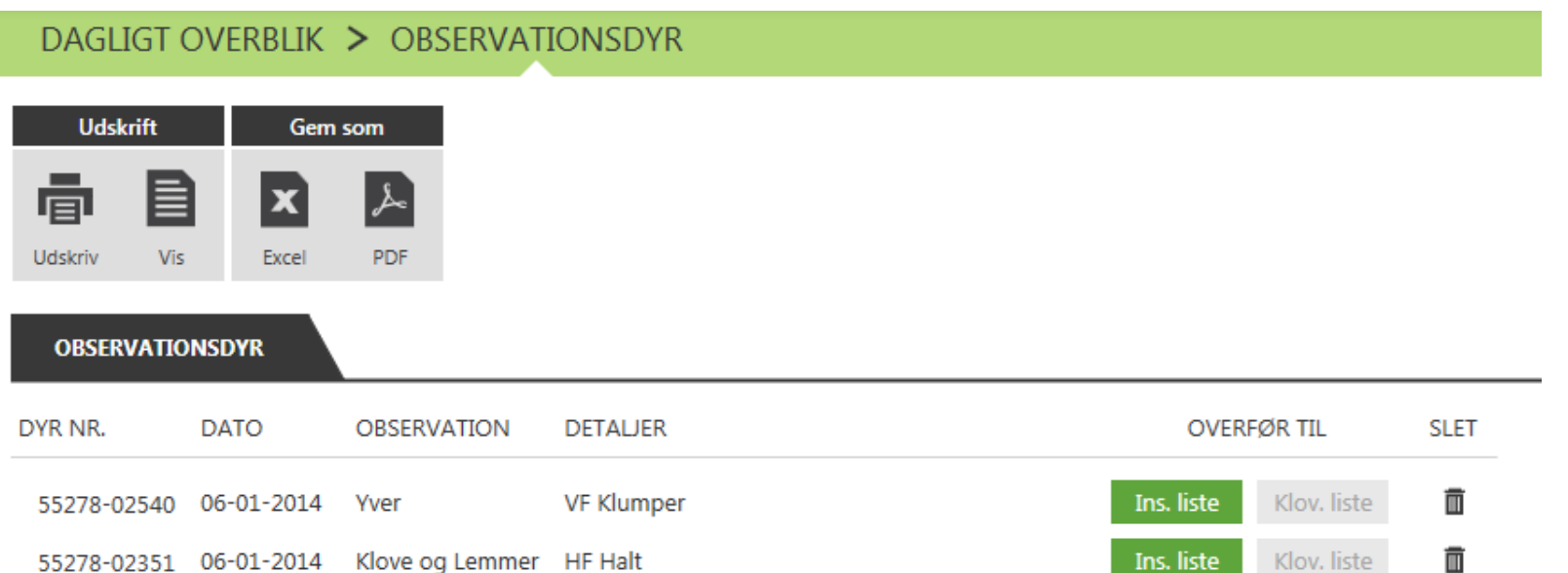

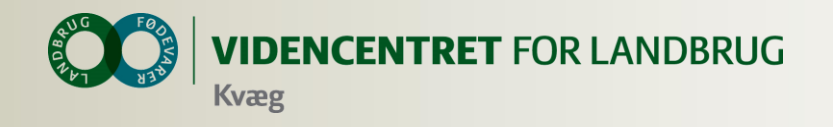

# **Nøgletalstjek**

### Her ses nøgletal for **Afsluttede Måneder**

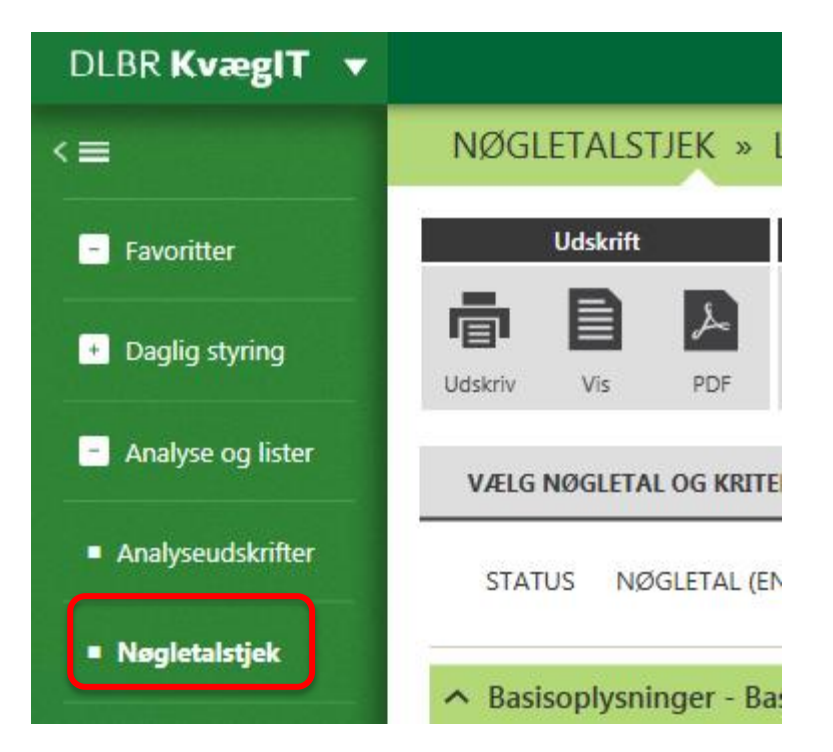

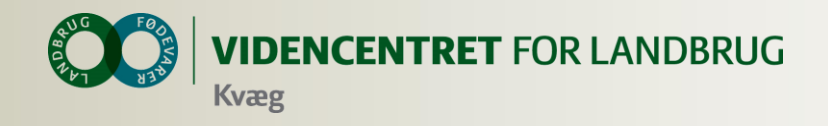

# **Vælg sammenligningsgruppe**

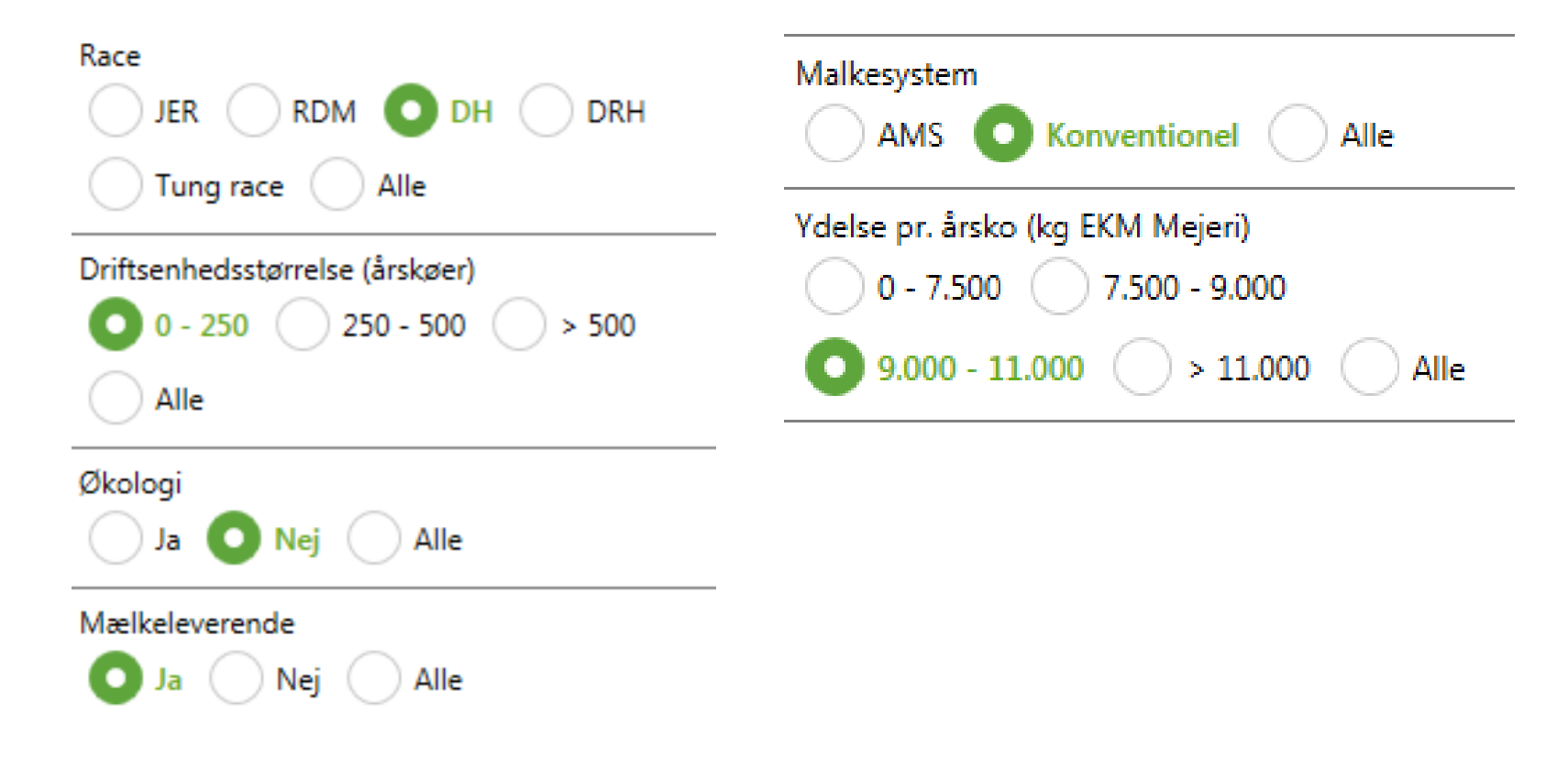

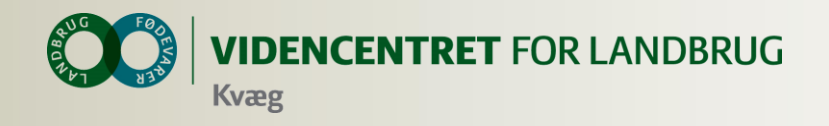

# **Vælg indhold**

#### Mulige nøgletal

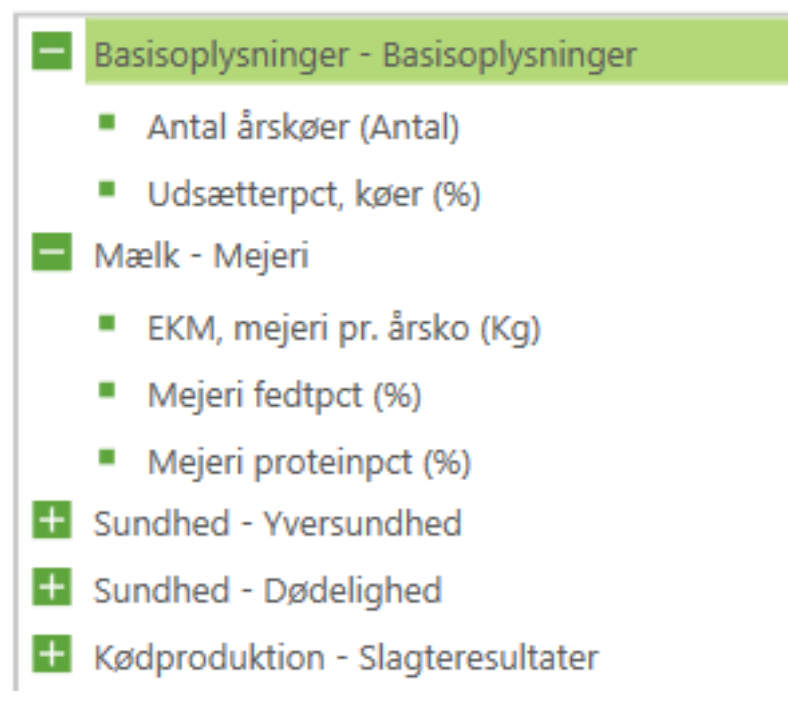

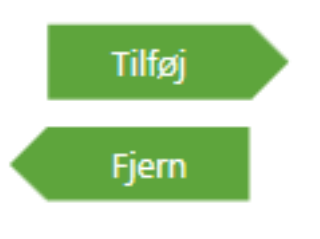

42 | 17. marts 2014

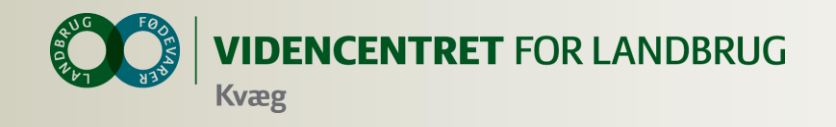

#### **Hvad vil jeg se**

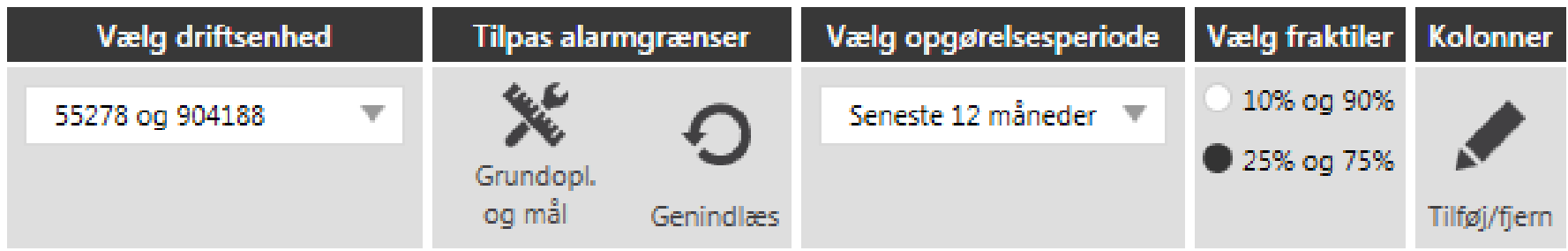

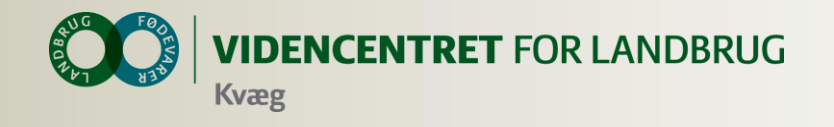

#### **Resultat**

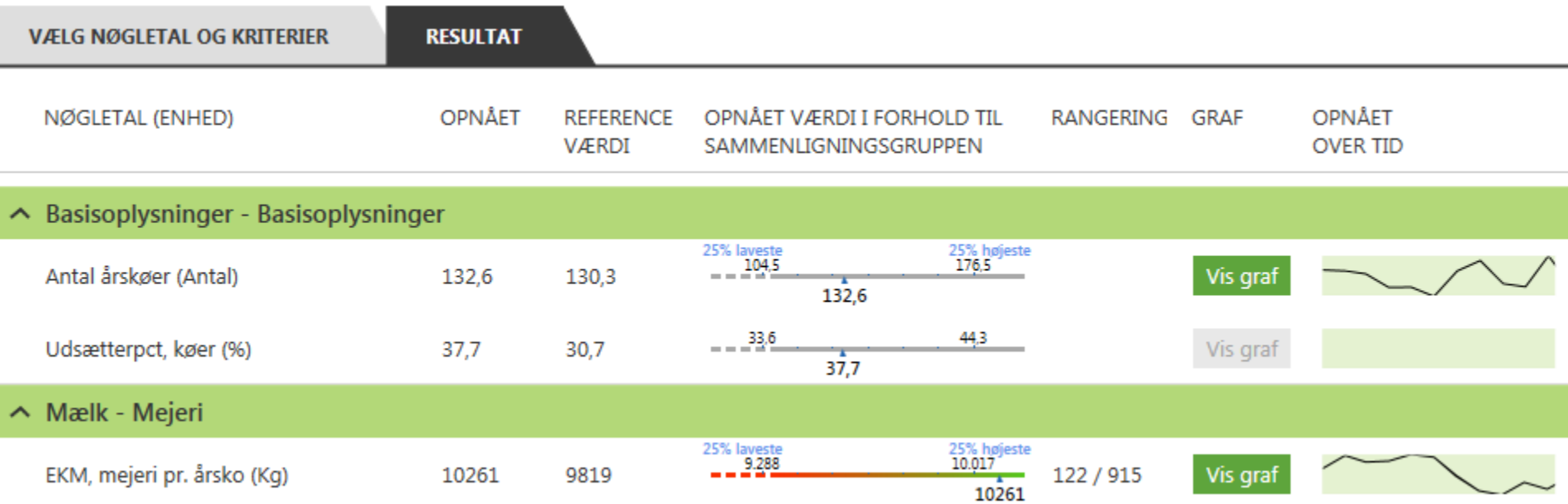

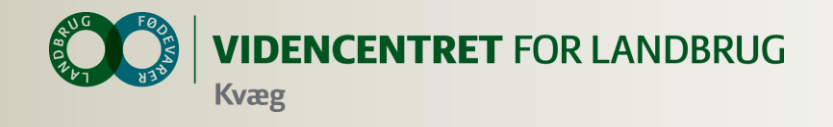

#### **Yversundhed**

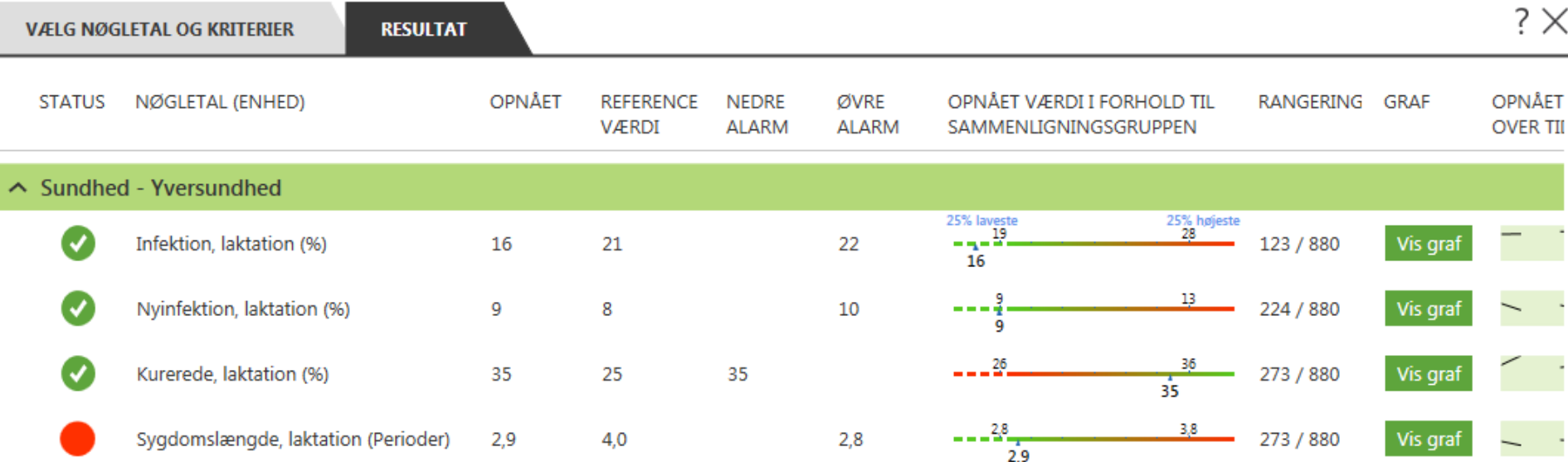

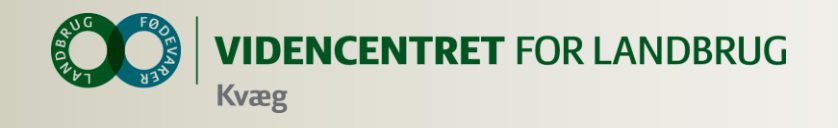

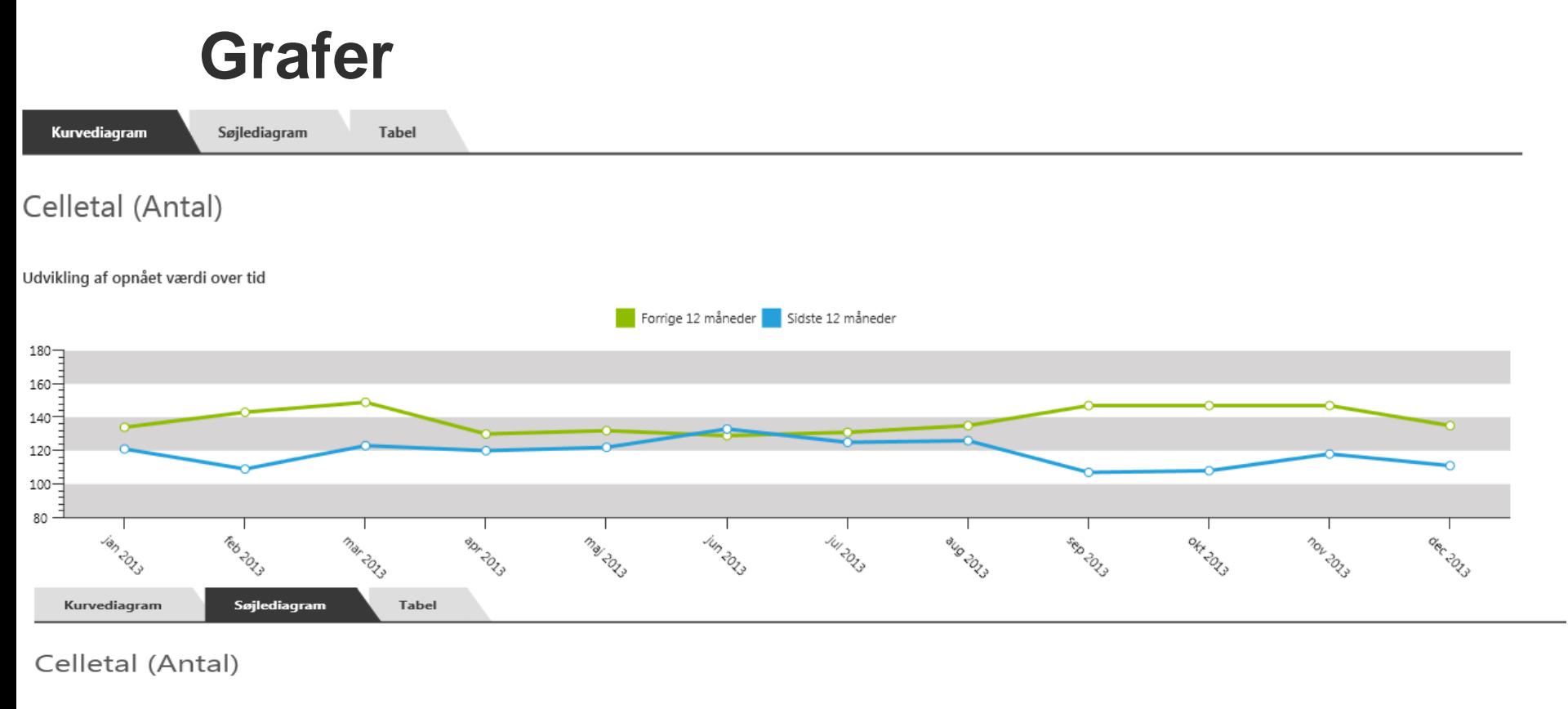

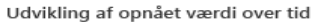

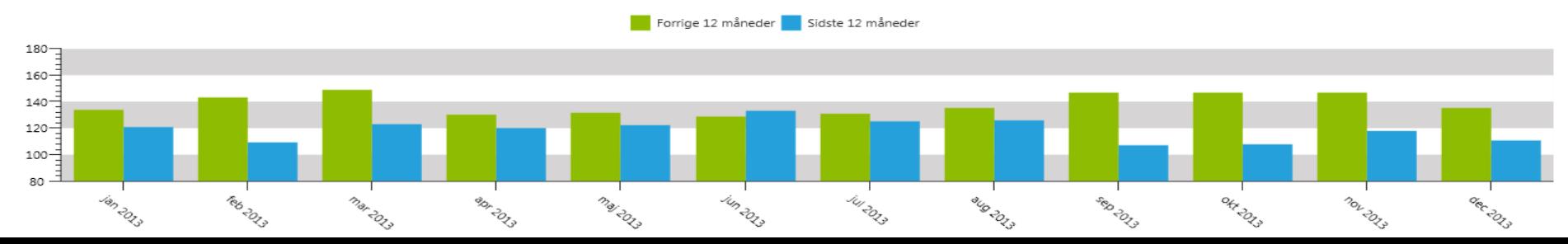

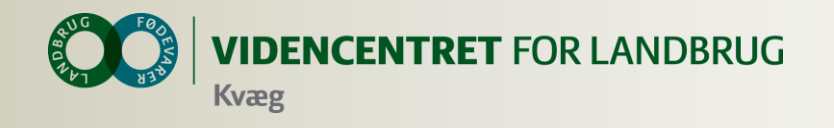

# **Nøgletal på vej**

- EKM pr. årsko (yktr)
- **O** Kvalitetstillæg, ekstra mulig indtj.
- **O** Leveringspct.
- Avlsværditallene
- **O** Antal sygdomme pr. årsko etc.

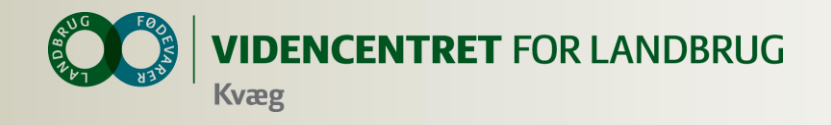

#### **Analyseudskrifter**

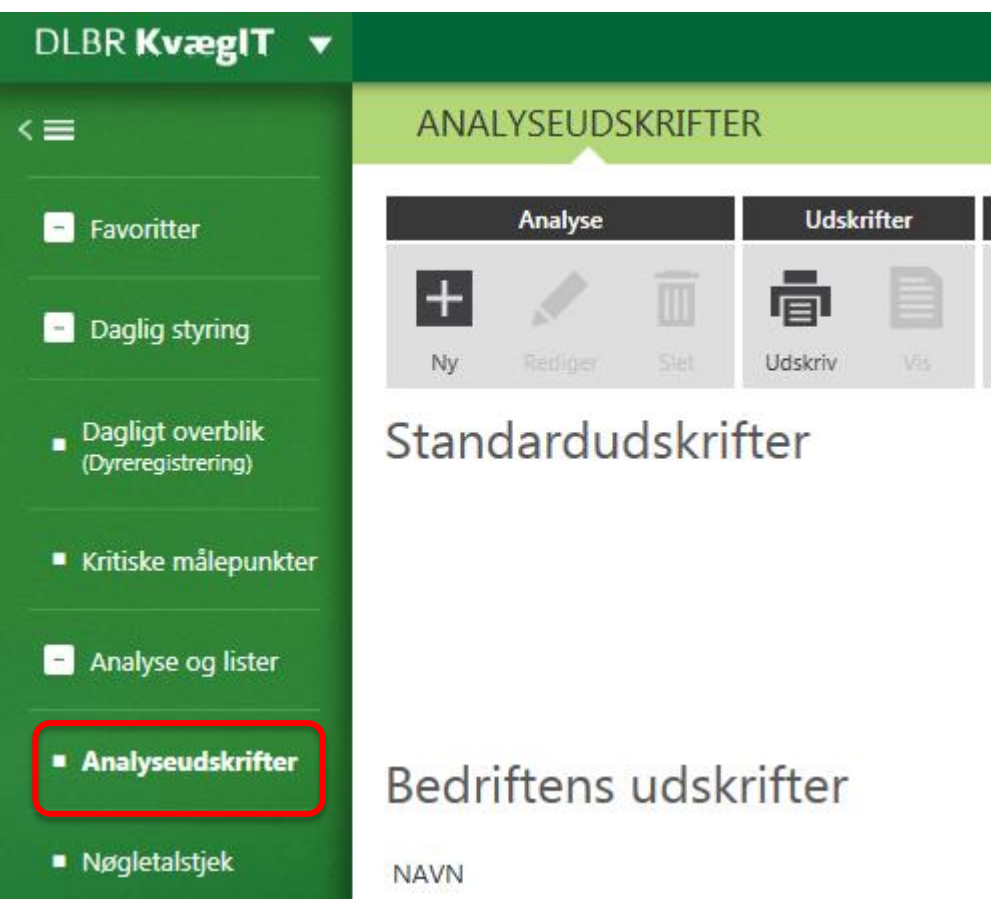

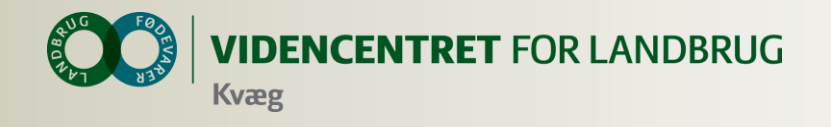

#### **Analyseudskrifter**

#### **O** Sammensæt dine egne udskrifter

Mulige rapportblokke:

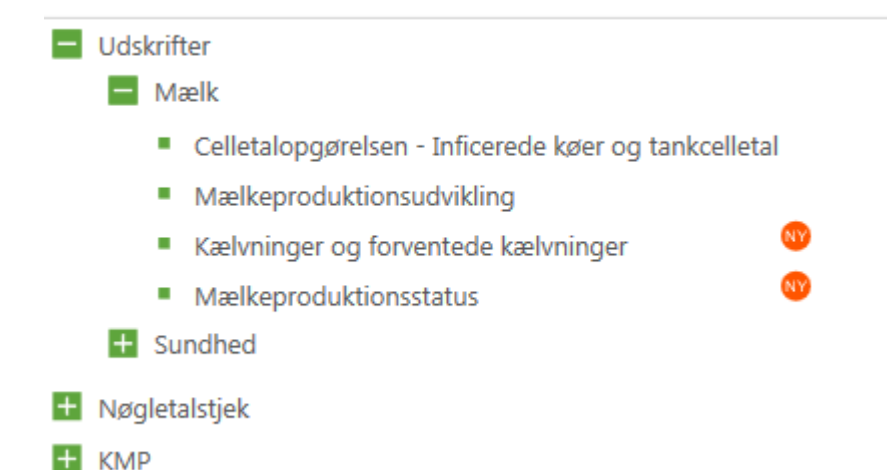

Gem, kommenter, send (PDF, Word m. fl.)

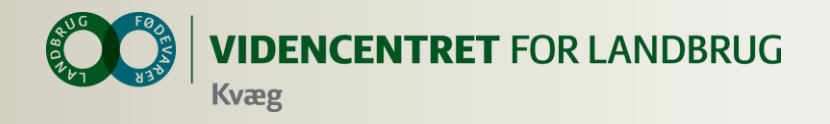

#### Mælkeproduktionsudvikling

Daglig ydelse pr. ko (kg EKM) - Kontroldato: 28.11.2013

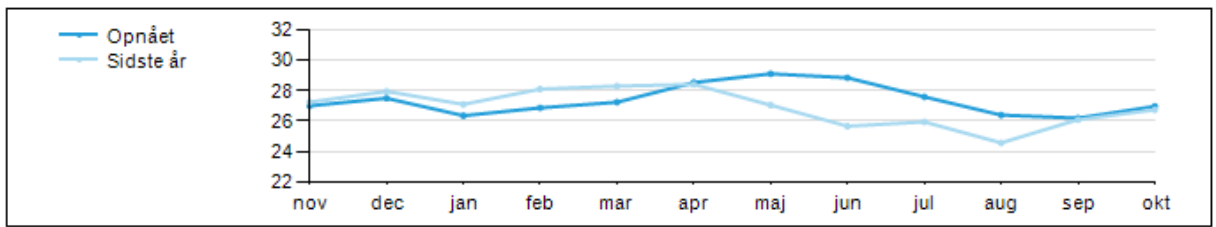

Produktionsudvikling

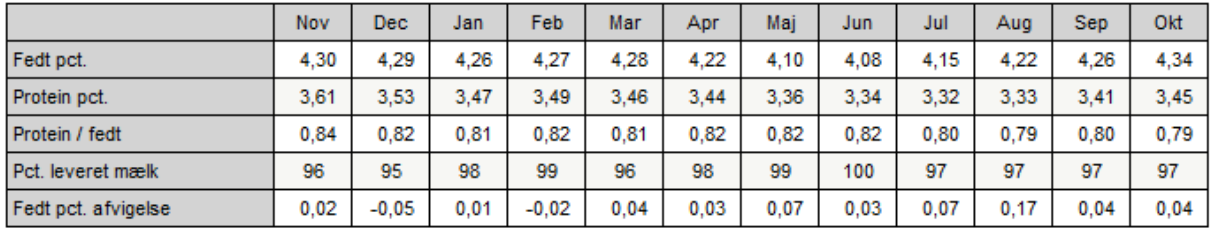

#### Mælk leveret til mejeri

Mælk leveret til mejeri

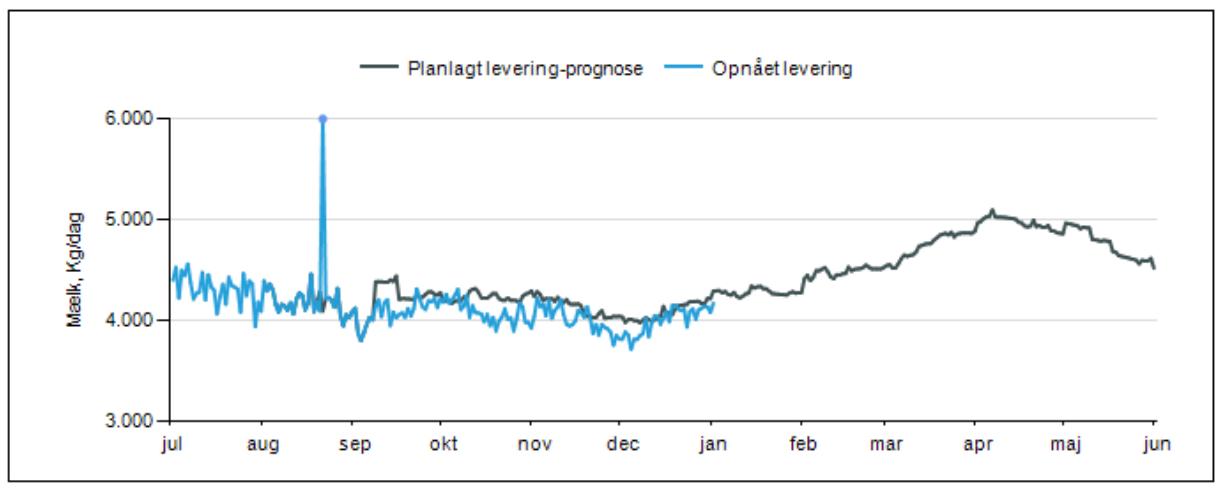

50. | 17. mDLBR KvæglT

03.01.2014 . 13:58 . Heidi Pørtner Markussen . Side 1

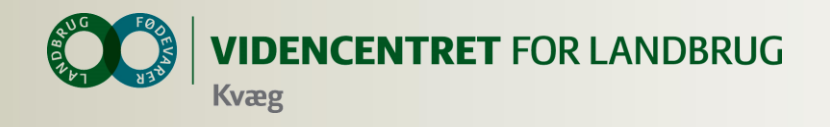

# **Faciliteter klar til brug (fra den 15. jan.)**

#### **O** Standard udskrifter

- Mælkeproduktionsopgørelsen
- Statusomsætning, Kvæg

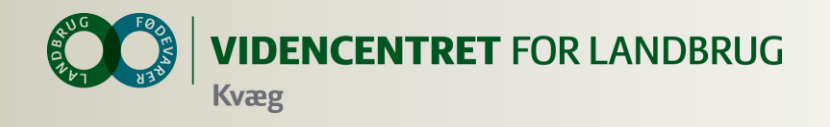

# **Udskriftsblokke på vej (2014)**

- Reproudskrift køer
- **O** Reproudskrift, Kvier
- Antal dyr til fælles indberetning
- **O** Ny repro analyse

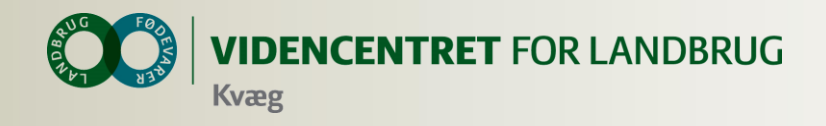

# **Muligheder for landmanden ved at tage Ny Dyreregistrering i anvendelse nu**

- Mulighed for at køre på driftsenhedsniveau
- Registreringsbyrden er reduceret betragteligt
- **O** Interaktiv fejlliste
- Fleksible arbejdslister, som kan tilpasses bedriften/arbejdsopgaven
- **O** Ny udsætterliste
- Ny klovbeskæringsliste
- Får KMP og Nøgletalstjek gratis i et halvt år

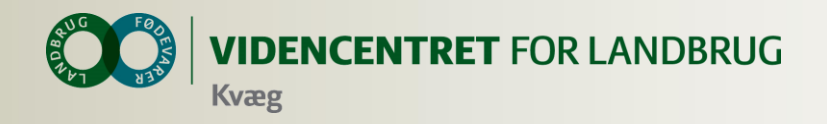

#### **Hvad indeholder pakkerne Basis, Plus, Premium og Kødkvæg**

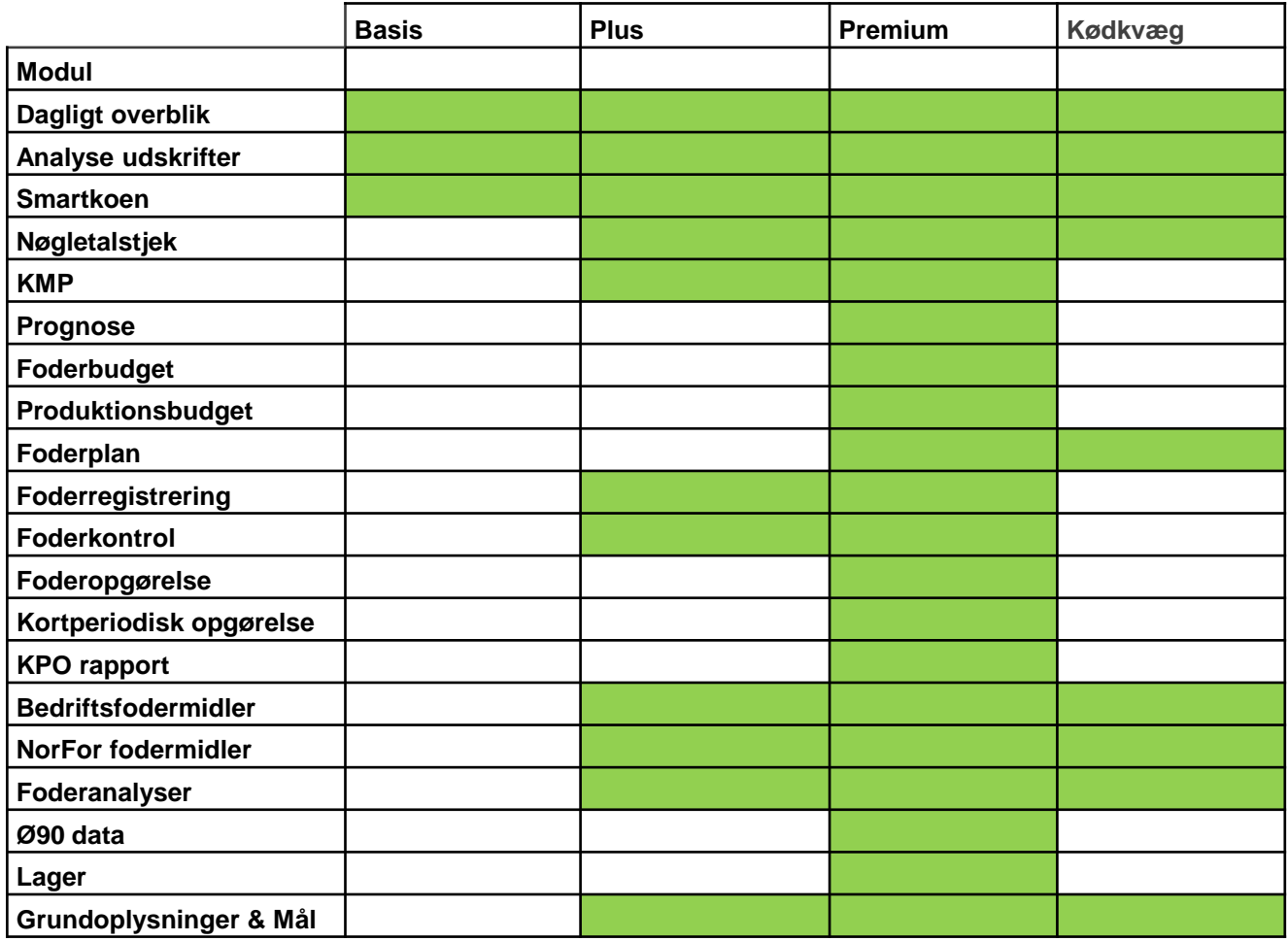

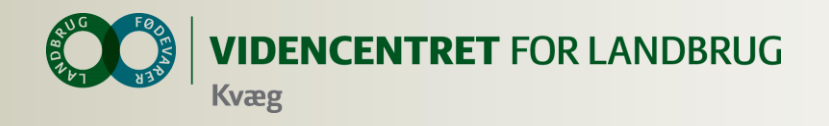

### **Aktiviteter i forb. med lancering**

- I første del af januar introduktion for alle rådgivere
- Uddannelsesdag for rådgivere, der fremover vil undervise landmænd i programmet
- Kvægrådgivningsvirksomhederne annoncerer og afholder kurser for landmænd,
	- VFL støtter op med undervisningsmateriale samt deltagelse på de første kurser
- Annonce i KvægNyt d. 24. januar om kurser og et indstik med en kort vejledning til programmet
- D. 22-23. januar Nutrifair i Fredericia
- På Kongressen bliver der mulighed for at høre mere og afprøve programmet på Videnscafé og på workshops

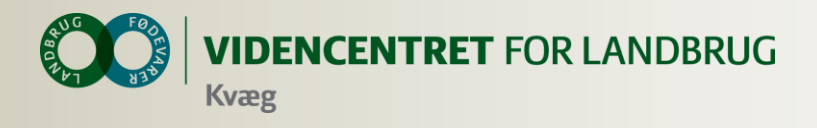

# **Opgaver på egen besætning**

- Gå ind i daglig overblik. Opsæt arbejdslisterne "afgoldning flyt til" og "Udsætterlisten" med de kriterier og kolonner som passer til din besætning
- Åbn Nøgletalstjek og åbn standardopsætningen "yversundhed". Lav derefter en besætningsopsætning med nøgletal fra basisopsætning og yversundhed
- Åbn Analyseudskrifter og lave en opsætning med blokke fra "Udskrifter-Mælk "og "KMP"

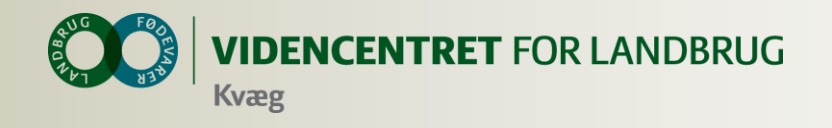

# **Afslutning**

**O** Hvilket behov har I for mere introduktion til DMS-Dyreregistrering?

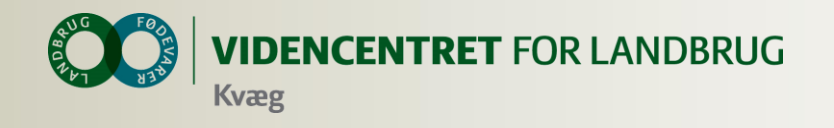

### **Installation af DMS**

- **O** Kan anvendes på flere computere
- **O** Automatisk opdatering ca. hver tredje uge

**O** Installer fra adressen: installer.dlbrkvaegit.dk

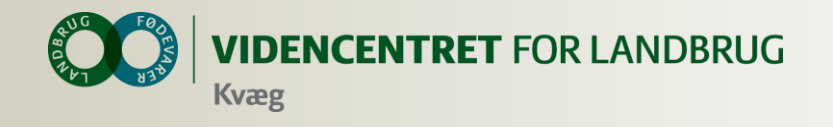

# **Support**

#### **Ring på 7015 5015 eller skriv til support@dlbr.dk**

# **Åbningstider i Kundeservice:**

#### **Mandag til torsdag fra kl. 08.00 - 17.00 Fredag fra kl. 08.00 - 15.30**

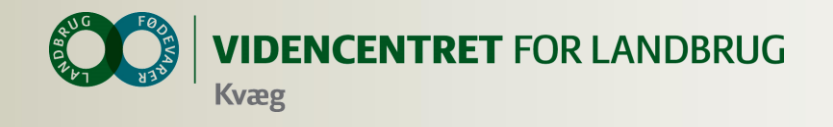

#### **Data er gemt centralt**

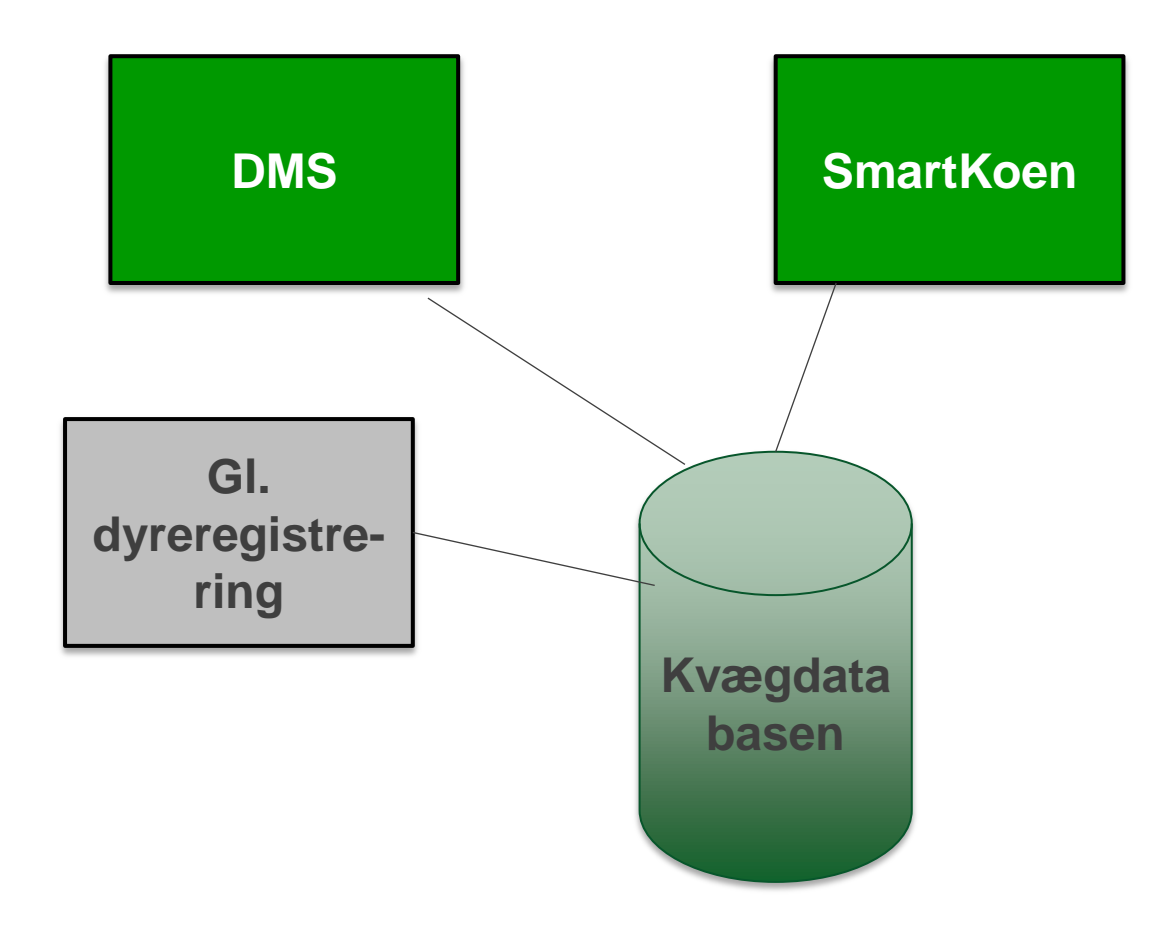

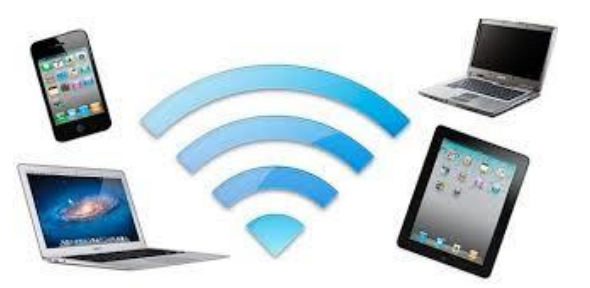